# Operation Instruction Model:A6

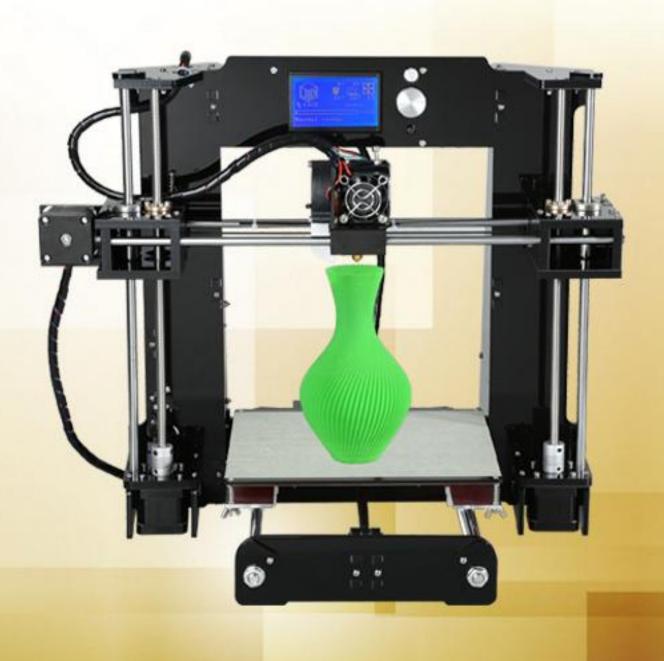

# Contents

| INTRODUCTION                       |
|------------------------------------|
| A. Security Considerations         |
| B. Product Details4                |
| 1.Specifications4                  |
| 2.Machine parts4                   |
| 3.Exploded drawing5                |
| 4.Tool List6                       |
| C. Cura Software9                  |
| 1.Installation of Cura14.079       |
| 1.1 File location in the TF card9  |
| 2. Cura Setting18                  |
| 2.1 Clear platform                 |
| 2.3 Layer height settings23        |
| D. Printing Operation              |
| 1.Display Introduction50           |
| 2. Filament Feeding53              |
| 2.1 Set Preheat53                  |
| 3. Platform Adjustment56           |
| 4. Printing                        |
| E. FAQ                             |
| 1. Z Axis Ajustment                |
| 1. Nozzle blocking64               |
| 3.FAQ67                            |
| VI. Maintenance                    |
| VII. Maintenance Service Provision |

## INTRODUCTION

A6 FDM 3D printer can print CAD 3D printer model to real . A6 uses Acrylic to build its frame while it uses linear bearings , belts and threaded rods to build X , Y , Z axis . It enables A6 to print steadily with no vibration .

Note:

- 1. All statement included in this Instructions have been checked carefully, if any typographical errors or misunderstanding, we have the final interpretation.
- 2. No noification if any update .

# A. Security Considerations

To avoid danger when using 3D printer , please pay attention to precautions below .

# O Danger

During Operation , the maximum temeprature of nozzle can be 260  $^{\circ}$ C while hotbed can be 100  $^{\circ}$ C . For your safety , during printing or cooling down , do not touch the nozzle , hotbed and models under printing . Power works at 110V/220V 50HZ AC and supply ground needed . Do not use other power supply , or it may cause components damage , fire or electric shock . And we take no responsibility for this .

# 

We suggest wering protective goggles when removing auxiliary support materials .

Some filaments will emit slight irritant gases, so we suggest to use 3D printer in a ventilated environment.

Note: ABS filament will emit a bit toxic gases when it melts .

## **B.** Product Details

### **1.Specifications**

| Model: A6                           | Nozzle diameter: 0.4mm                      |
|-------------------------------------|---------------------------------------------|
| Layer thickness: 0.1-0.3mm          | Machine size: 480*400*400mm                 |
| Printing speed: 10-120mm/s          | Machine weight: 7.6KG                       |
| X Y axis position accuracy: 0.012mm | Packing size: 450*446*215mm                 |
| Z axis position accuracy: 0.004m    | Gross weight: 9.5KG                         |
| Printing material: ABS,PLA          | Build size: 220*220*240mm                   |
| Material tendency: PLA              | LCD screen: 12864 LCD                       |
| Filament diameter : 1.75mm          | Offline printing: SD CARD                   |
| Software language: Multi-Language   | File format: STL、G-Code、OBJ                 |
| Function of support: automatically  | OS: windows(linux, mac)                     |
| Software: Cura                      | Working condition: 10-30°C, Humidity 20-50% |

#### 2.Machine parts

Z Leading Rod Z Threaded Rod X Limit Switch Extruder Z Limit Switch Mainboard Z Left Motor

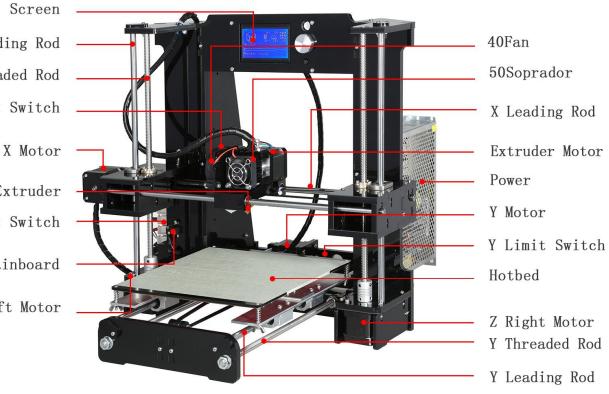

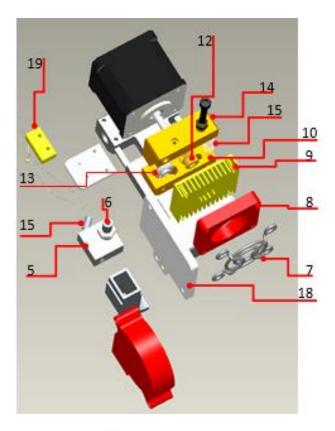

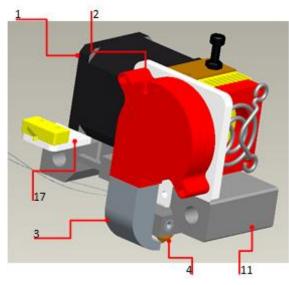

## 3.Exploded drawing

| NO | Part Name      | Quantity |
|----|----------------|----------|
| 1  | Extruder Motor | 1        |
| 2  | Blower         | 1        |
| 3  | Wind Mouth     | 1        |
| 4  | Nozzle(0.4mm)  | 1        |
| 5  | Heating Block  | 1        |
| 6  | Throat         | 1        |
| 7  | Fan Cover      | 1        |
| 8  | Fan            | 1        |
| 9  | Heat Sink      | 1        |
| 10 | Extruder Seat  | 1        |
| 11 | Bend Parts     | 1        |
| 12 | Brass Wheel    | 1        |
| 13 | U-Bearing      | 1        |
| 14 | Briquetting    | 1        |
| 15 | Spring         | 1        |
| 16 | Heating Pipe   | 1        |
| 17 | Limited Switch | 1        |
|    | Seat           |          |
| 18 | Blower Seat    | 1        |
| 19 | Limited Switch | 1        |

### 4.Tool List

| Item | Picture            | Name                                       | QTY | Check | ltem | Picture | Name                         | QTY | Check |
|------|--------------------|--------------------------------------------|-----|-------|------|---------|------------------------------|-----|-------|
| 1-1  |                    | Main support plate                         | 1   |       | 2-1  |         | Mainboard                    | 1   |       |
| 1-2  |                    | Side support plate                         | 2   |       | 2-2  |         | 12864 LCD Screen             | 1   |       |
| 1-3  | (4212010)          | Back plate                                 | 1   |       | 2-3  |         | Hot bed fixed aluminum plate | 1   |       |
| 1-4  | ê ê                | Front plate                                | 1   |       | 2-4  |         | 220mm*220mm*3mm Hot bed      | 1   |       |
| 1-5  | Anet<br>30 PRINTER | Filament support plate                     | 2   |       | 2–5  | $\land$ | Plastic nippers              | 1   |       |
| 1-6  | <b>ijeji</b>       | Filament support plate connecting<br>plate | 1   |       | 2–6  |         | 5mm*160mm Screwdriver        | 1   |       |

| ltem   | Picture  | Name                                                                                        | QTY | Check | Item  | Picture | Name                                                                                   | QTY | Check |
|--------|----------|---------------------------------------------------------------------------------------------|-----|-------|-------|---------|----------------------------------------------------------------------------------------|-----|-------|
| 1-7    | Inet     | Mainboard baffle                                                                            | 1   |       | 2-7   | -       | Three parts below in this bag                                                          | 1   |       |
| 2-23   |          | Guide rod 418mm 2pcs<br>Guide rod 380mm 2pcs<br>Guide rod 340mm 2pcs                        | 6   |       | 2-7-1 | 0       | Wire 70CM                                                                              | 1   |       |
| 2-24   | /        | T type lead screw M8*318mm 2pcs<br>Threaded rod M8*400mm 2pcs<br>Threaded rod M8*150mm 1pcs | 5   |       | 2-7-2 | ð       | Z axis Limit switch A 20CM<br>Y axis Limit switch B 70CM<br>X axis Limit switch C 90CM | 3   |       |
| 2-25   | N. S. S. | Screw bag include below screws                                                              |     |       | 2-7-3 | 000     | Pillar washer M3*7 4pcs<br>Pillar washer M3*15 4pcs                                    | 8   |       |
| 2-25-1 | MIR      | M3*18 screw 44 pcs                                                                          |     |       | 2-8   | A       | Three parts below in this bag                                                          | 1   |       |
| 2-25-2 |          | M3 Nut 58 pcs                                                                               | 1   |       | 2-8-1 |         | 3mm*130mm Screwdriver                                                                  | 1   |       |
| 2-25-3 | 教育       | M8 Nut 18 pcs<br>M8 Spacer 12 pcs                                                           | 1   |       | 2-8-2 | Γ       | Hex wrench M1.5<br>Hex wrench M2<br>Hex wrench M2.5<br>Hex wrench M3                   | 4   |       |

| Item   | Picture       | Name                                                                | QTY | Check | ltem   | Picture | Name                            | QTY | Check |
|--------|---------------|---------------------------------------------------------------------|-----|-------|--------|---------|---------------------------------|-----|-------|
| 2-25-4 | A HAR         | M4*8 screw 16 pieces<br>M4*14 screw 4 pieces                        | 1   |       | 2-8-3  | Ĭ       | Open spanner                    | 1   |       |
| 2-25-5 | 2             | M3*30 screw 12 pieces                                               | 1   |       | 2-9    | 0/      | 5015 Air blower                 | 1   |       |
| 2-25-6 | in the second | M3*12 screw 19 pieces                                               | 1   |       | 2-10   | -       | Power line of hot bed           | 1   |       |
| 2-25-7 |               | M2*12 screw 6 pieces<br>M3wing nut 4 pieces<br>Spring 4 pieces      | 1   |       | 2-11   | B       | Five parts below in this bag    | 1   |       |
| 2-25-8 | 23            | M3*6 screw 2 pieces<br>M3*10 screw 2 pieces<br>M3*25 screw 2 pieces | 1   |       | 2-11-1 |         | Y axis belt fixation clamp      | 2   |       |
| 3-1    | a0<br>2       | Left Z axis nut support                                             | 1   |       | 2-11-2 | C       | Guide rod back up plate         | 8   |       |
| 3-2    | 8             | Right Z axis nut support                                            | 1   |       | 2-11-3 | £,      | Y axis Limit switch fixed plate | 1   |       |

| ltem | Picture      | Name                         | QTY | Check | ltem   | Picture     | Name                            | QTY | Check |
|------|--------------|------------------------------|-----|-------|--------|-------------|---------------------------------|-----|-------|
| 3-3  |              | Extruder                     | 1   |       | 2-11-4 | 6 <b></b> . | Y axis motor support            | 1   |       |
| 3-4  |              | X axis motor                 | 1   |       | 2-11-5 | • •         | X axis Limit switch fixed plate | 1   |       |
| 3-5  |              | Y axis motor                 | 1   |       | 2-12   |             | Z axis motor support Plate      | 4   |       |
| 3-6  |              | Z axis motor                 | 2   |       | 2-13   |             | Screen baffle plate             | 1   |       |
| 3-7  | 0            | 1.6M Belt                    | 1   |       | 2-14   |             | 5015 Air blower fixed plate     | 1   |       |
| 3-8  |              | 1.5M USB wire                | 1   |       | 2-15   |             | Z axis motor fixed plate        | 2   |       |
| 3-9  | A CONTRACTOR | Four parts below in this bag | 1   |       | 2-16   |             | Support plate lock plate        | 2   |       |

| Item  | Picture | Name              | QTY | Check | ltem | Picture | Name                                                                                                    | QTY | <sup>′</sup> Check |
|-------|---------|-------------------|-----|-------|------|---------|----------------------------------------------------------------------------------------------------|-----|--------------------|
| 3-9-1 |         | 4.5M Winding pipe | 1   |       | 2–17 |         | Y axis motor fixed plate                                                                                                | 1   |                    |
| 3-9-2 | 11      | Belting           | 10  |       | 2–18 | ST.     | Y axis belt bearing support                                                                                             | 1   |                    |
| 3-9-3 |         | R clip            | 3   |       | 2–19 | 1       | Wind mouth                                                                                                    | 1   |                    |
| 3-9-4 | x<br>X  | Locating piece    | 2   |       | 2-20 | ð       | 1.5M Power line                                                                                                    | 1   |                    |
| 3-10  |         | Linear bearing    | 4   |       | 2-21 | 1       | 16GB TF card and card reader                                                                                            | 1   |                    |
| 3-11  |         | Power Supply      | 1   |       | 2-22 | *       | X Motor line 40CM<br>Y Motor line 40CM<br>Left Z Motor line 40CM<br>Right Z Motor line 90CM<br>Extruder Motor line 90CM | 5   |                    |

# C. Cura Software

#### 1.Installation of Cura14.07

- a: Where can I find the software?
  - 1) SD card with shipment; 2) download from Internet;
  - b: Installation process
    - 1) From SD card with shipment

Insert SD card and open the file

### 1.1 File location in the TF card

#### 1)Insert SD card , open the file

| 名称 ^                       | 修改日期                        | 类型  | 大小 |  |
|----------------------------|-----------------------------|-----|----|--|
| ] Installation Instruction | 2016/7/7星期四…                | 文件夹 |    |  |
| 퉬 Print Model STL          | 2016/6/22星期三                | 文件夹 |    |  |
| 퉬 Software                 | 2016/7/7 星期四                | 文件夹 |    |  |
| 퉬 Test file GCODE          | 2016/6/22星期三                | 文件夹 |    |  |
| 퉬 Tool List&other pictures | 2016/7/7 星期四 …              | 文件夹 |    |  |
|                            |                             |     |    |  |
| 名称 ^                       | 修改日期                        | 类型  | 大小 |  |
| CH340G Drive               | 2016/ <mark>7/</mark> 7星期四… | 文件夹 |    |  |
| 퉬 Cura 14.07               | 2016/7/7星期四                 | 文件夹 |    |  |
| \mu RepetierHost_1_0_5     | 2016/7/7星期四                 | 文件夹 |    |  |
|                            |                             |     |    |  |

| 名称 ^                   | 修改日期          | 类型   | 大小        |
|------------------------|---------------|------|-----------|
| Cura download link.txt | 2016/7/1 星期五  | 文本文档 | 1 KB      |
| Cura_14.07.exe         | 2015/8/11 星期二 | 应用程序 | 18,377 KB |

#### 2) Download from Internet

Official Website: https://ultimaker.com/en/cura-software/list

Choose corresponding software to download

#### 

| Version: 2.1.2 32 bit                                                                                                    | Release date: 6/7/16                                                                                                    |
|----------------------------------------------------------------------------------------------------|----------------------------------------------------------------------------------------------------|
| Version: 2.1.2 64 bit                                                                                                    | Release date: 6/7/16                                                                                                    |
| Version: 15.04.6                                                                                                    | Release date: 6/7/16                                                                                                    |
| Version: 15.04.5                                                                                                    | Release date: 3/17/16                                                                                                    |
| Version: 15.04.4                                                                                                    | Release date: 1/5/16                                                                                                    |
| Version: 15.04.03                                                                                                    | Release date: 11/4/15                                                                                                    |
| Version: 15.04.2                                                                                                    | Release date: 7/28/15                                                                                                    |
| Version: 15.04                                                                                                    | Release date: 4/15/15                                                                                                    |
| Version: 15.02.1                                                                                                    | Release date: 2/19/15                                                                                                    |
| Version: 15.01                                                                                                    | Release date: 1/30/15                                                                                                    |
| Version: 14.12                                                                                                    | Release date: 12/15/14                                                                                                    |
| Version: 14.09                                                                                                    | Release date: 9/19/14                                                                                                    |
| Version: 14.07                                                                                                    | Release date: 7/3/14                                                                                                    |
| Version. 14.07                                                                                                    | Release date. Horit                                                                                                    |
| Version: 14.06                                                                                                    | Release date: 6/16/14                                                                                                    |
|                                                                                                    |                                                                                                    |
| Version: 14.06                                                                                                    | Release date: 6/16/14                                                                                                    |
| Version: 14.06<br>Version: 14.03                                                                                                    | Release date: 6/16/14<br>Release date: 3/17/14                                                                                                    |
| Version: 14.06<br>Version: 14.03<br>Version: 14.01                                                                                                    | Release date: 6/16/14<br>Release date: 3/17/14<br>Release date: 1/10/14                                                                                                    |
| Version: 14.06<br>Version: 14.03<br>Version: 14.01<br>Version: 13.12                                                                                                    | Release date: 6/16/14<br>Release date: 3/17/14<br>Release date: 1/10/14<br>Release date: 12/23/13                                                                                                    |
| Version: 14.06<br>Version: 14.03<br>Version: 14.01<br>Version: 13.12<br>Version: 13.11                                                                                             | Release date: 6/16/14<br>Release date: 3/17/14<br>Release date: 1/10/14<br>Release date: 12/23/13<br>Release date: 11/22/13                                                                                                    |
| Version: 14.06<br>Version: 14.03<br>Version: 14.01<br>Version: 13.12<br>Version: 13.11<br>Version: 13.10                                                                           | Release date: 6/16/14<br>Release date: 3/17/14<br>Release date: 1/10/14<br>Release date: 12/23/13<br>Release date: 11/22/13<br>Release date: 10/18/13                                                                                                    |
| Version: 14.06<br>Version: 14.03<br>Version: 14.01<br>Version: 13.12<br>Version: 13.11<br>Version: 13.10<br>Version: 13.06.4                                                       | Release date: 6/16/14<br>Release date: 3/17/14<br>Release date: 1/10/14<br>Release date: 12/23/13<br>Release date: 11/22/13<br>Release date: 10/18/13<br>Release date: 6/26/13                                                                            |
| Version: 14.06<br>Version: 14.03<br>Version: 14.01<br>Version: 13.12<br>Version: 13.11<br>Version: 13.10<br>Version: 13.06.4<br>Version: 13.04                                     | Release date: 6/16/14<br>Release date: 3/17/14<br>Release date: 1/10/14<br>Release date: 12/23/13<br>Release date: 11/22/13<br>Release date: 10/18/13<br>Release date: 6/26/13<br>Release date: 4/26/13                                                   |
| Version: 14.06<br>Version: 14.03<br>Version: 14.01<br>Version: 13.12<br>Version: 13.11<br>Version: 13.00<br>Version: 13.04<br>Version: 13.03                                       | Release date: 6/16/14<br>Release date: 3/17/14<br>Release date: 1/10/14<br>Release date: 12/23/13<br>Release date: 11/22/13<br>Release date: 10/18/13<br>Release date: 6/26/13<br>Release date: 4/26/13<br>Release date: 3/8/13                           |
| Version: 14.06<br>Version: 14.03<br>Version: 14.01<br>Version: 13.12<br>Version: 13.11<br>Version: 13.10<br>Version: 13.06.4<br>Version: 13.04<br>Version: 13.03<br>Version: 12.12 | Release date: 6/16/14<br>Release date: 3/17/14<br>Release date: 1/10/14<br>Release date: 12/23/13<br>Release date: 11/22/13<br>Release date: 10/18/13<br>Release date: 6/26/13<br>Release date: 4/26/13<br>Release date: 3/8/13<br>Release date: 12/24/12 |

#### b.Software Installation Process

| Cura 14.07 Setup                                                       | - 🗆 ×                                                                                                    |
|------------------------------------------------------------------------|----------------------------------------------------------------------------------------------------|
| Choose Install Location                                                |                                                                                                    |
| Choose the folder in which to in                                       | istall Cura 14.07.                                                                                                    |
| Setup will install Cura 14.07 in a and select another folder. Click    | the following folder. To install in a different folder, click Browse<br>Next to continu <mark>e</mark> .                                                                                                    |
|                                                                        | 1. Installation<br>Positioning                                                                                                    |
| Destination Folder                                                     |                                                                                                    |
| D:\cura01\Cura_14.07                                                   | Browse                                                                                                    |
| Space required: 86.2MB<br>Space available: 63.4GB                      | 2. Click Next                                                                                                    |
| Nullsoft Install System v2,46                                          |                                                                                                    |
|                                                                        | Next > Cancel                                                                                                    |
| Cura 14.07 Setup<br>Choose Components<br>Choose which features of Cura | - 🗆 X                                                                                                    |
| Check the components you wa<br>install. Click Install to start the     | nt to install and uncheck the components you don't want to<br>installation.<br>Choose 3 options below                                                                                                    |
| Select components to install:                                          | <ul> <li>✓ Cura 14.07</li> <li>✓ Install Arduino Drivers</li> <li>✓ Open STL files with Cura</li> <li>✓ Open OB) files with Cura</li> <li>Open AMF files with Cura</li> <li>Uninstall other Cura versions</li> </ul> |
| Space required: 86.2MB                                                 | 4. Click Install                                                                                                    |
| Nullsoft Install System v2.46                                          |                                                                                                    |
|                                                                        | < Back Install Cancel                                                                                                    |

| C Cura 14.07 Setup              |                                                                                            | :             |       | × |
|---------------------------------|--------------------------------------------------------------------------------------------|---------------|-------|---|
| Installing                      |                                                                                            |               |       |   |
| Please wait while Cura 14.0     | )7 is being installed.                                                                     |               |       |   |
|                                 |                                                                                            |               |       |   |
| Extract: timer_query.py         |                                                                                            |               |       |   |
|                                 |                                                                                            |               |       |   |
| Show details                    | 1                                                                                          |               |       |   |
|                                 |                                                                                            |               |       |   |
|                                 | Please wait for installation                                                               |               |       |   |
|                                 |                                                                                            |               |       |   |
|                                 |                                                                                            |               |       |   |
|                                 |                                                                                            |               |       |   |
|                                 |                                                                                            |               |       |   |
|                                 |                                                                                            |               |       |   |
| Nullsoft Install System v2,46 - |                                                                                            |               |       |   |
|                                 | < Back Next                                                                                | >             | Cance | 2 |
| Device Driver Installation W    | itard                                                                                      |               |       |   |
| Device Driver Installation W    | 12010                                                                                      |               |       |   |
|                                 | Welcome to the Device D                                                                    | river         |       |   |
|                                 | Installation Wizard!                                                                       |               |       |   |
|                                 | This wizard helps you install the software dri<br>computers devices need in order to work. | vers that     | some  |   |
|                                 |                                                                                            |               |       |   |
|                                 |                                                                                            |               |       |   |
|                                 |                                                                                            |               |       |   |
|                                 |                                                                                            |               |       |   |
|                                 |                                                                                            |               |       |   |
|                                 |                                                                                            |               |       |   |
|                                 |                                                                                            |               | ٦     |   |
|                                 | 1.Click                                                                                    | Next          |       |   |
|                                 | To continue, click Next.                                                                   |               |       |   |
|                                 |                                                                                            |               |       |   |
|                                 | < 上一步 (B) 下 <b>一步 (</b> A                                                                  | $\rightarrow$ | 取消    |   |

| Device Driver Installation Wizard |                                                                                                    |  |  |  |  |
|-----------------------------------|----------------------------------------------------------------------------------------------------|--|--|--|--|
|                                   | Completing the Device Driver<br>Installation Wizard                                                              |  |  |  |  |
|                                   | The drivers were successfully installed on this computer.                                                        |  |  |  |  |
|                                   | You can now connect your device to this computer. If your device came with instructions, please read them first. |  |  |  |  |
|                                   | 1.Installation Success                                                                                           |  |  |  |  |
|                                   | Driver Name Status                                                                                               |  |  |  |  |
|                                   | ✓ Arduino LLC (www.ardui Ready to use                                                                            |  |  |  |  |
|                                   |                                                                                                    |  |  |  |  |
| 2.Click                           | to finish - C上 🔊 三完成 即消                                                                                          |  |  |  |  |

| Installation Complete                 |                       |  |  |  |  |
|---------------------------------------|-----------------------|--|--|--|--|
| Setup was completed successfully.     | Installation complete |  |  |  |  |
| Completed                             |                       |  |  |  |  |
| Show details                          |                       |  |  |  |  |
|                                       |                       |  |  |  |  |
|                                       |                       |  |  |  |  |
|                                       | Click Next            |  |  |  |  |
| Nullsoft Install System v2,46         |                       |  |  |  |  |
| , , , , , , , , , , , , , , , , , , , | < Back Next > Cancel  |  |  |  |  |

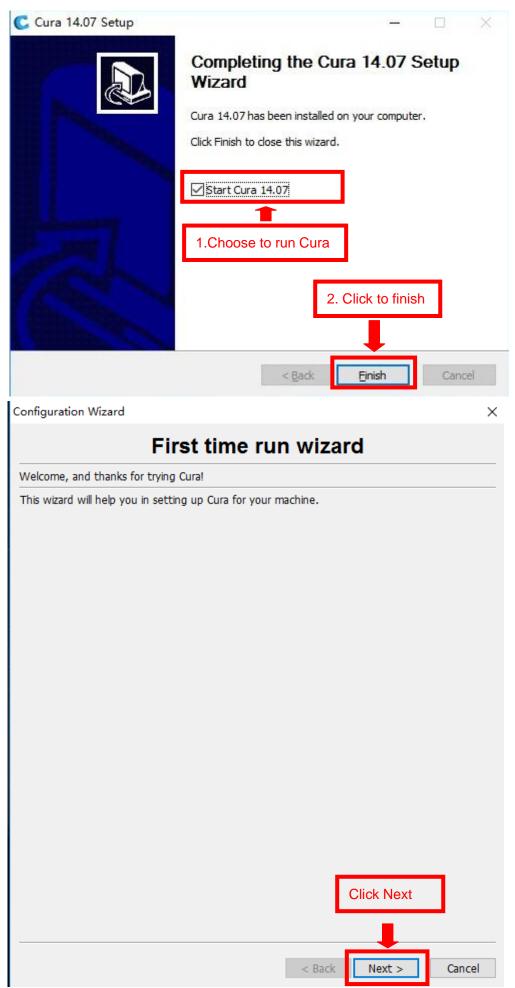

| Configuration Wizard                                                                                                    |              | >                    |
|----------------------------------------------------------------------------------------------------|--------------|----------------------|
| Select yo                                                                                                    | our machi    | ine                  |
| What kind of machine do you have:<br>O Ultimaker2<br>O Ultimaker Original<br>O Printrbot                                             |              |                      |
| Other (Ex: RepRap, MakerBot)                                                                                                    | 1.Choose oth | er to customize      |
| The collection of anonymous usage informat                                                                                           |              | -                    |
| This does NOT submit your models online no<br>Submit anonymous usage information:<br>For full details see: http://wiki.ultimaker.com |              | 2.Choose this option |
|                                                                                                    |              |                      |
|                                                                                                    |              |                      |
|                                                                                                    |              |                      |
|                                                                                                    |              |                      |
|                                                                                                    |              |                      |
|                                                                                                    |              |                      |
|                                                                                                    |              |                      |
|                                                                                                    |              |                      |
|                                                                                                    |              | 3.Click Next         |
|                                                                                                    |              |                      |
|                                                                                                    | < Back       | K Next > Cancel      |

| Configuration Wizard                                                                                                    | ×   |
|----------------------------------------------------------------------------------------------------|-----|
| Other machine information                                                                                                    |     |
| The following pre-defined machine profiles are available Note that these profiles are not guaranteed to give good results, or work at all. Extra tweaks might be required. If you find issues with the predefined profiles, or want an extra profile. Please report it at the github issue tracker. BFB BE DeltaBot MakerBotReplicator Mendel Prusa Mendel i3 punchtec Connect XL IChoose to customize |     |
|                                                                                                    |     |
|                                                                                                    |     |
|                                                                                                    |     |
|                                                                                                    |     |
| 2.Click Next                                                                                                    |     |
|                                                                                                    |     |
| < <u>B</u> ack <u>N</u> ext > <u>C</u> and                                                                                                    | cel |

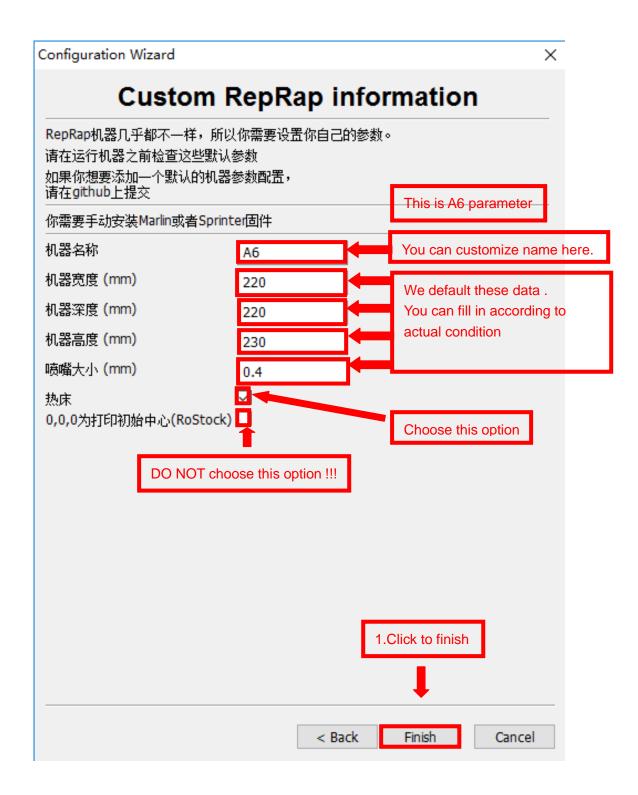

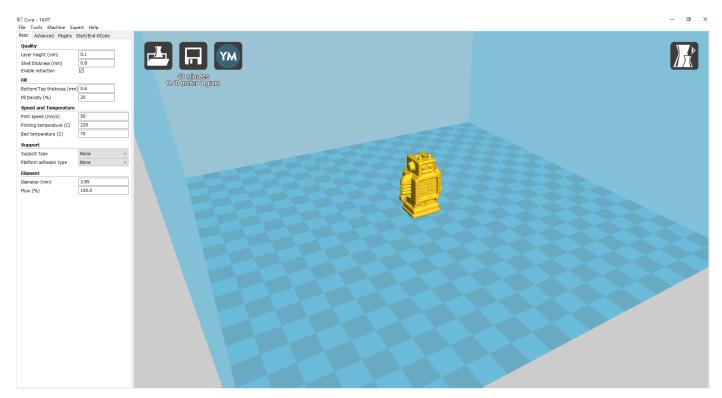

Now you have finished the installation. Next, enter Cura.

### 2. Cura Setting

#### 2.1 Clear platform

Delete the dog. Two ways for you :

1. Move mouse to dog ,right click, click "delete object".

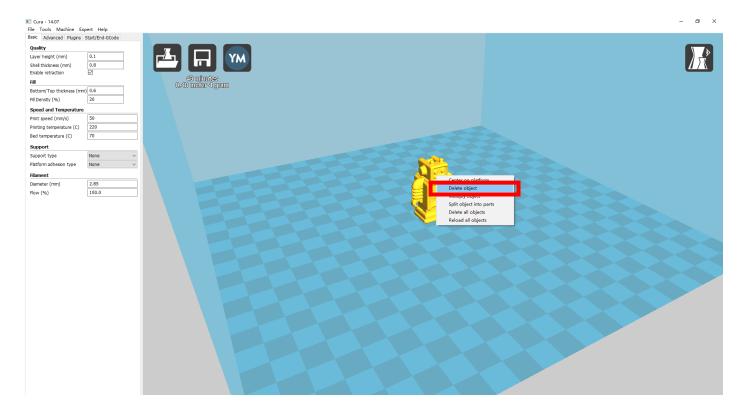

2.Left click "File", choose "Clear platform".

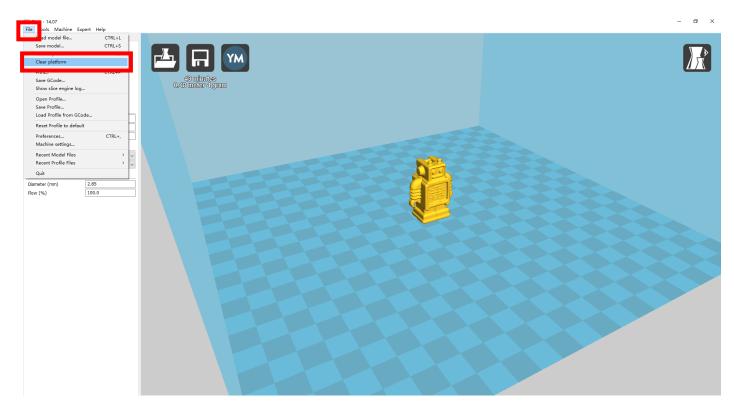

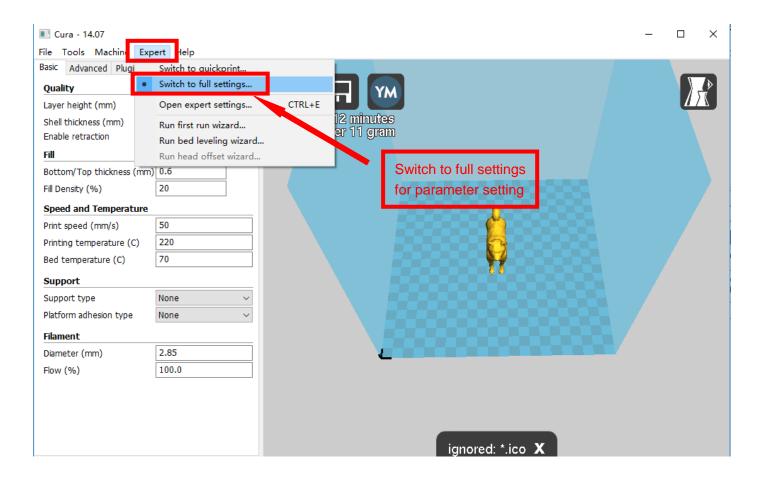

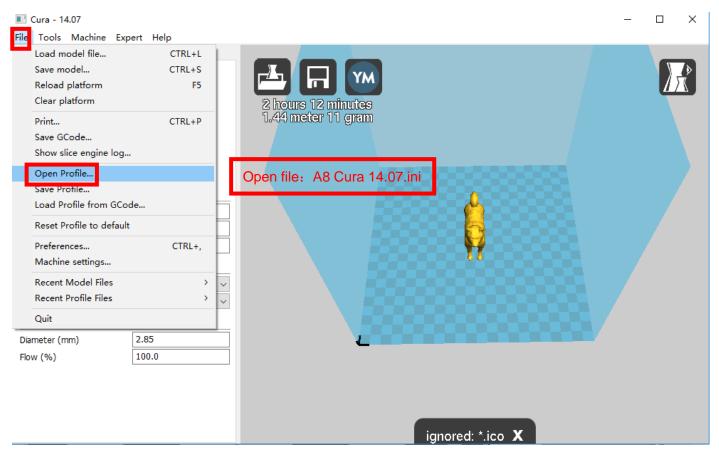

Position of configuration file: Computer/SD card)/ configuration file for cura-14.07

(suggestion :keep this file copy to your computer)

| Select profile file to load                                                            |                              | x       |
|----------------------------------------------------------------------------------------|------------------------------|---------|
| 😋 ◯ マ 🕌 ▼ 计算机 ▼ USB DISK (I:) ▼ Software ▼ Cura 14.07                                  | ▼ 🚱 捜索 Cura 14.07            | 2       |
| 组织 ▼ 新建文件夹                                                                             | 8==                          | - 🔟 🕐   |
|                                                                                        | 修改日期                         | 大小      |
| <ul> <li>■ 图片</li> <li>● 文档</li> <li>● 迅雷下载</li> <li>● 音乐</li> </ul>                   | 2016/4/9 星期六 配置设置            |         |
| ■ 计算机<br>▲ 本地磁盘 (C:)<br>□ 软件 (D:)<br>□ 文档 (E:)<br>□ 娱乐 (F:)<br>■ USB DISK (I:)<br>● M络 |                              |         |
|                                                                                        |                              |         |
| 文(件名(N):                                                                               | ▼ ini files (*.ini)<br>打开(O) | ▼<br>取消 |

| E Cura - 14.07                                                                                                    | ert Help        |                                                                                                    | - |     | × |
|----------------------------------------------------------------------------------------------------|-----------------|----------------------------------------------------------------------------------------------------|---|-----|---|
| Basic Advanced Plugins :<br>Quality<br>Layer height (mm)<br>Shell thickness (mm)<br>Enable retraction<br>Fill<br>Bottom/Top thickness (mm)<br>Fill Density (%)<br>Speed and Temperature<br>Print speed (mm/s)<br>Printing temperature (C)<br>Bed temperature (C)<br>Bed temperature (C)<br>Support<br>Support<br>Platform adhesion type<br>Filament<br>Diameter (mm)<br>Flow (%) | 9.2<br>1.0<br>Ø | After Loading,the basic and advanced configuration will be changed to the A8 regular printing configuration. | ] |     |   |
| Cura - 14.07<br>File Tools Aachine Expert<br>Bask copy profile to clipbo                                                                                                    |                 |                                                                                                    | - | · 🗆 | × |

| Bask copy profile to cli     | ipboard |                    |                   |                |              |   |
|------------------------------|---------|--------------------|-------------------|----------------|--------------|---|
| Ma Print all at once         |         | 1 hour 53 minutes  |                   |                |              |   |
| Retraction                   |         | 4.98 meter 15 gram |                   |                |              |   |
| Speed (mm/s)                 | 40      |                    |                   |                |              |   |
| Distance (mm)                | 4.5     |                    |                   |                |              | • |
| Quality                      |         | If print open      | ot o timo it y    |                | the printing |   |
| Initial layer thickness (mm) | 0.2     | ii print once      | at a time, it v   | will influence | the printing |   |
| Initial layer line with (%)  | 100     | duality ever       | n cause damag     | le to priner   | So please    |   |
| Cut off object bottom (mm)   | 0.0     |                    |                   |                |              |   |
| Dual extrusion overlap (mm)  | 0.15    | choose "Prin       | ter at once". 🛛 🦱 |                |              |   |
| Speed                        |         |                    |                   |                |              |   |
| Travel speed (mm/s)          | 50      |                    |                   |                |              |   |
| Bottom layer speed (mm/s)    | 20      |                    |                   |                |              |   |
| Infill speed (mm/s)          | 0       |                    |                   |                |              |   |
| Outer shell speed (mm/s)     | 0.0     |                    |                   |                |              |   |
| Inner shell speed (mm/s)     | 0.0     |                    |                   |                |              |   |
| Cool                         |         |                    |                   |                |              |   |
| Minimal layer time (sec)     | 10      |                    |                   |                |              |   |
| Enable cooling fan           |         |                    |                   |                |              |   |
|                              |         | <u>v_</u>          |                   |                |              |   |
|                              |         |                    |                   |                |              |   |
|                              |         |                    |                   |                |              |   |
|                              |         |                    |                   |                |              |   |
|                              |         |                    |                   |                |              |   |
|                              |         |                    |                   |                |              |   |

#### 2.3 Layer height settings

Fill

Layer height: 0.1mm cost long time but have the best printing precision. 0.2mm cost half time compared to 0.1mm, but have general printing precision. 0.3 cost less time with not good precision. It defaults 0.2mm.

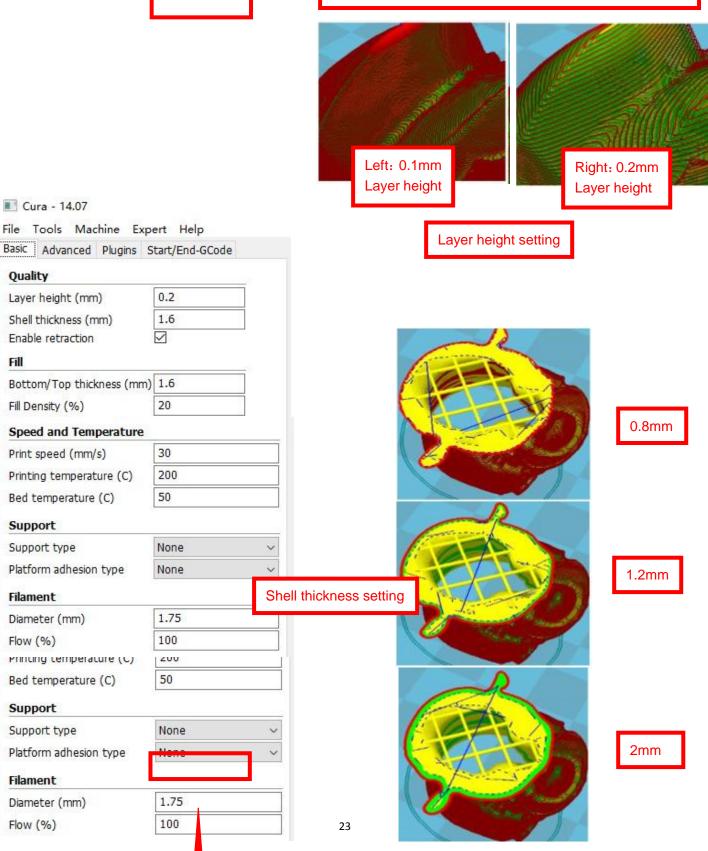

#### Cura - 14.07

| File   | Tools      | Mac     | hine E  | xpe | ert          | Help      |   |
|--------|------------|---------|---------|-----|--------------|-----------|---|
| Basic  | Advar      | nced    | Plugins | S   | tart/        | End-GCode |   |
| Qua    | lity       |         |         |     |              |           |   |
| Laye   | r height   | : (mm   | )       |     | 0.2          |           | 7 |
| Shel   | l thickne  | ess (m  | ım)     | ĺ   | 1.2          |           | 1 |
| Enab   | ole retra  | ction   |         |     | $\checkmark$ |           | _ |
| Fill   |            |         |         |     |              |           |   |
| Bott   | om/Top     | thick   | ness (m | m)  | 1.2          |           |   |
| Fill D | ensity (   | %)      |         |     | 20           |           |   |
| Spe    | ed and     | Tem     | peratur | e   |              |           |   |
| Print  | speed      | (mm/    | s)      |     | 30           |           |   |
| Print  | ing tem    | perat   | ure (C) | ĺ   | 200          | )         |   |
| Bed    | tempera    | ature   | (C)     | ĺ   | 50           |           |   |
| Sup    | port       |         |         |     |              |           |   |
|        | port typ   | e       |         |     | Non          | ie.       | ~ |
|        | orm adh    |         | type    |     | Non          | -         | ~ |
|        |            |         | -77     |     |              |           |   |
|        | nent       |         |         |     | 1.7          | c         |   |
|        | neter (m   | im)     |         | l   |              |           |   |
| Flow   | (%)        |         |         |     | 100          |           |   |
|        |            |         |         |     |              |           |   |
|        |            |         |         |     |              |           |   |
|        |            |         |         |     |              |           |   |
|        |            |         |         |     |              |           |   |
|        | Cura - 1   | 4.07    |         |     |              |           |   |
| File   | Tools      | Mac     | hine E  | xpe | rt           | Help      |   |
| Basic  | Adva       | nced    | Plugins | St  | art/E        | End-GCode |   |
| Qu     | ality      |         |         |     |              |           |   |
| Lay    | er heigh   | t (mm   | 1)      |     | 0.2          |           |   |
| She    | ell thickn | ess (m  | nm)     |     | 1.2          |           |   |
| Ena    | able retra | action  |         | Ŀ   | $\checkmark$ |           |   |
| Fill   |            |         |         |     |              |           |   |
| Bot    | tom/Top    | o thick | mess (m | m)  | 1.2          |           |   |

20

30 200

50

None

None

1.75

100

 $\sim$ 

~

Fill Density (%)

Support Support type

Filament

Diameter (mm) Flow (%)

Print speed (mm/s)

Speed and Temperature

Printing temperature (C) Bed temperature (C)

Platform adhesion type

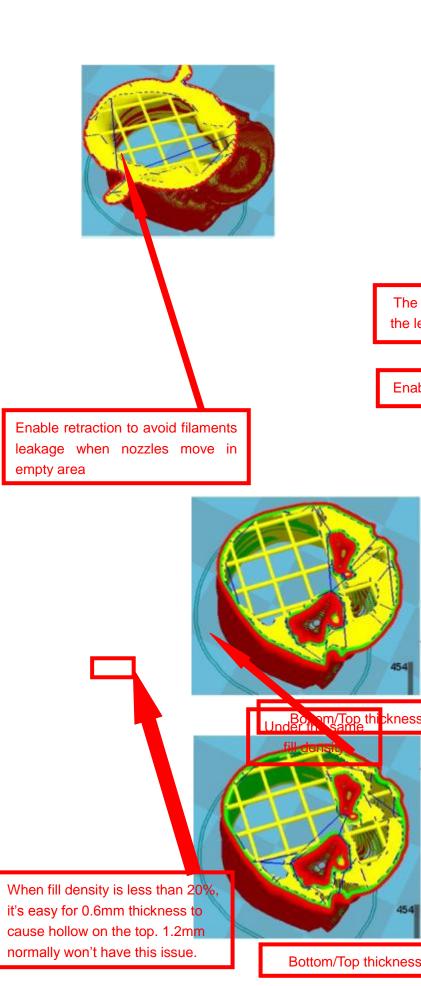

The the le

Enat

454

454

| _ |   |     |    |   | - | _   |   |  |  |
|---|---|-----|----|---|---|-----|---|--|--|
| ю | n | 11  | n  | m | 1 | Го  | n |  |  |
|   | U | ·ιι | U. |   | / | I U | μ |  |  |

thickness

Fill

| 🔳 Cu                  | ra - 14.07   |          |                 |   |  |
|-----------------------|--------------|----------|-----------------|---|--|
| File 1                | Fools Mac    | hine Exp | pert Help       |   |  |
| Basic                 | Advanced     | Plugins  | Start/End-GCode |   |  |
| Quali                 | ty           |          |                 |   |  |
| Layer height (mm) 0.2 |              |          |                 |   |  |
| Shell                 | thickness (m | ım)      | 1.2             |   |  |
| Enabl                 | e retraction |          | $\checkmark$    |   |  |
| Fill                  |              |          |                 |   |  |
| Botto                 | m/Top thick  | ness (mm | ) 1.2           |   |  |
| Fill De               | nsity (%)    |          | 20              |   |  |
| Spee                  | d and Tem    | perature |                 |   |  |
| Print                 | speed (mm/   | s)       | 30              |   |  |
| Printir               | ng temperat  | ure (C)  | 200             |   |  |
| Bed t                 | emperature   | (C)      | 50              |   |  |
| Supp                  | ort          |          |                 |   |  |
| Supp                  | ort type     |          | None            | ~ |  |
| Platfo                | rm adhesion  | type     | None ~          |   |  |
| Filam                 | ent          |          |                 |   |  |
| Diame                 | eter (mm)    |          | 1.75            |   |  |
| Flow                  | (%)          |          | 100             |   |  |
|                       |              |          |                 |   |  |
|                       |              |          |                 |   |  |
|                       |              |          |                 |   |  |
|                       |              |          |                 |   |  |

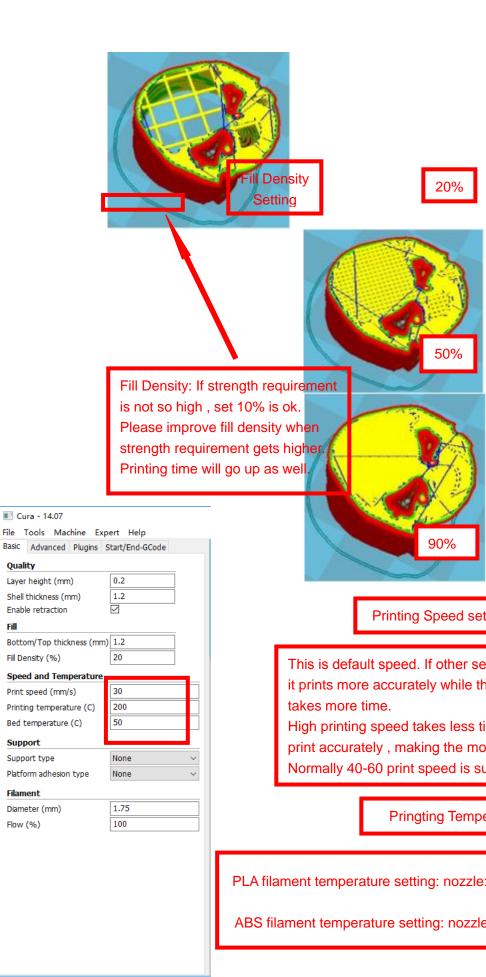

#### 🔳 Cura - 14.07

| File   | Tools     | Machine     | Exp       | ert          | Help                 |     |
|--------|-----------|-------------|-----------|--------------|----------------------|-----|
| Basic  | Advar     | nced Plug   | jins S    | Start/       | /End-GCode           |     |
| Qua    | lity      |             |           |              |                      | _   |
| Laye   | r height  | t (mm)      |           | 0.2          |                      |     |
| Shel   | l thickne | ess (mm)    |           | 1.2          |                      |     |
| Enab   | ole retra | ction       |           | $\checkmark$ |                      |     |
| Fill   |           |             |           |              |                      |     |
| Bott   | om/Top    | thickness   | (mm)      | 1.2          |                      | 7   |
| Fill D | ensity (  | %)          |           | 20           |                      | 7   |
| Spe    | ed and    | Tempera     | ture      |              |                      |     |
| Print  | speed     | (mm/s)      |           | 30           |                      |     |
| Print  | ing tem   | perature (  | <b>C)</b> | 200          | )                    |     |
| Bed    | temper    | ature (C)   |           | 50           |                      |     |
| Sup    | port      |             |           |              |                      |     |
| Supp   | oort typ  | e           |           | Nor          | ne                   | ~   |
| Platf  | orm adh   | nesion type | е         | Nor          | ie<br>Iching buildpi | bto |
| Filan  | nent      |             |           |              | rywhere              | ate |
| Diam   | neter (m  | nm)         |           | 1.7          | 5                    |     |
| Flow   | (%)       |             |           | 100          | )                    |     |
|        |           |             |           |              |                      |     |

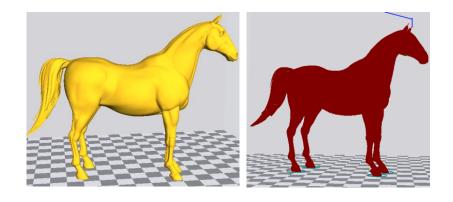

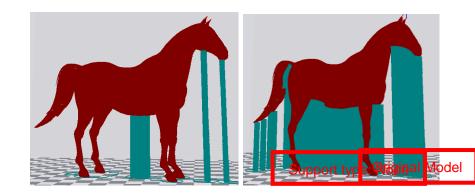

Attention: Normally we add support to complex model or model with vacant parts. It may have influence on the surface if you choose everywhere. You'd better circle around the model and try to avoid unnecessary support.

Support type setting

Support type: Touching

Support type: Everywhere

|    | None: no support     |    |
|----|----------------------|----|
|    | 000                  |    |
| Br | im:Touch with the ad | ge |

| 📧 Cura - 14.07                                                                                       |                                       |  |  |  |
|----------------------------------------------------------------------------------------------------|---------------------------------------|--|--|--|
| File Tools Machine Ex                                                                                | pert Help                             |  |  |  |
| Basic Advanced Plugins                                                                               | Start/End-GCode                       |  |  |  |
| Quality                                                                                              |                                       |  |  |  |
| Layer height (mm)                                                                                    | 0.2                                   |  |  |  |
| Shell thickness (mm)                                                                                 | 1.2                                   |  |  |  |
| Enable retraction                                                                                    | Support setting                       |  |  |  |
| Fill                                                                                                 | - appenden                            |  |  |  |
| Bottom/Top thickness (mm                                                                             | n) 1.2                                |  |  |  |
| Fill Density (%) 20                                                                                  |                                       |  |  |  |
| Speed and Temperature                                                                                |                                       |  |  |  |
|                                                                                                    |                                       |  |  |  |
| Print speed (mm/s)                                                                                   | 30                                    |  |  |  |
| Print speed (mm/s)<br>Printing temperature (C)                                                       | 30<br>200                             |  |  |  |
|                                                                                                    |                                       |  |  |  |
| Printing temperature (C)                                                                             | 200                                   |  |  |  |
| Printing temperature (C)<br>Bed temperature (C)                                                      | 200                                   |  |  |  |
| Printing temperature (C)<br>Bed temperature (C)<br>Support                                           | 200                                   |  |  |  |
| Printing temperature (C)<br>Bed temperature (C)<br>Support<br>Support type                           | 200     50     None     None     Brim |  |  |  |
| Printing temperature (C)<br>Bed temperature (C)<br>Support<br>Support type<br>Platform adhesion type | 200     50     None     None     None |  |  |  |

Attention: please choose None if the printing platform is ready and the high temperature adhesive tape is good. Please choose Brim when the model is small . Choosing Raft makes it difficult to seperate model from the platform

#### 🔳 Cura - 14.07

| File Tools Machine Exp    | oert Help         |                                                       |
|---------------------------|-------------------|-------------------------------------------------------|
| Basic Advanced Plugins 9  | Start/End-GCode   |                                                       |
| Quality                   |                   |                                                       |
| Layer height (mm)         | 0.2               |                                                       |
| Shell thickness (mm)      | 1.6               |                                                       |
| Enable retraction         |                   |                                                       |
| Fill                      |                   |                                                       |
| Bottom/Top thickness (mm) | 1.6               |                                                       |
| Fill Density (%)          | 20                |                                                       |
| Speed and Temperature     |                   |                                                       |
| Print speed (mm/s)        | 30                |                                                       |
| Printing temperature (C)  | 200               |                                                       |
| Bed temperature (C)       | 50                | Attention: A6 use 1.75mm filament                     |
| Support                   |                   | Allention. Ao use 1.75mm mament                       |
| Support type              | None $\checkmark$ |                                                       |
| Platform adhesion type    | None ~            |                                                       |
| Filament                  |                   |                                                       |
| Diameter (mm)             | 1.75              | Attention:                                            |
| Flow (%)                  | 100               |                                                       |
|                           |                   | Flow is proportibe of filament, we suggest to use 100 |
|                           |                   | Increasing flow & decrease diameter has the similar   |
|                           |                   | effect                                                |
|                           |                   | Model surface gets many bumps when how is too         |
|                           |                   | big;model frame gets flimsy if flow is too small.     |
|                           |                   |                                                       |

| 💽 Cura - 14.07                                                                                                    |                                                                                                   |
|----------------------------------------------------------------------------------------------------|---------------------------------------------------------------------------------------------------|
| File         Tools         Machine         Expert         Help           Basic         Advanced         Plugins         Start/End-GCode | We suggest not to change                                                                          |
| Machine Nozzle size (mm) 0.4                                                                                                    | it , A6 default 0.4mm                                                                             |
| Retraction       Speed (mm/s)       Distance (mm)                                                                                       | We suggest not to change it ,<br>or use the date in the picture                                   |
| Quality       Initial layer thickness (mm)       0.2       Initial layer line with (%)                                                  | We suggest 0.2mm to avoid initial layer tilt,0.3mm is more easy to seperate from the platform.    |
| Cut off object bottom (mm) 0.0<br>Dual extrusion overlap (mm) 0.15                                                                      | Initial layer line proportion                                                                     |
| Speed       Travel speed (mm/s)     50       Bottom layer speed (mm/s)     20       Infill speed (mm/s)     0                           | "0" means using default speed                                                                     |
| Outer shell speed (mm/s)     0.0       Inner shell speed (mm/s)     0.0       Cool     100                                              | Min printing time for each layer. When the time is less than 10, it prints slower. It's better to |
| Minimal layer time (sec) 10<br>Enable cooling fan                                                                                       | decrease time when printing thin and long models.                                                 |
|                                                                                                    | We suggest not choose this when printing ABS.                                                     |

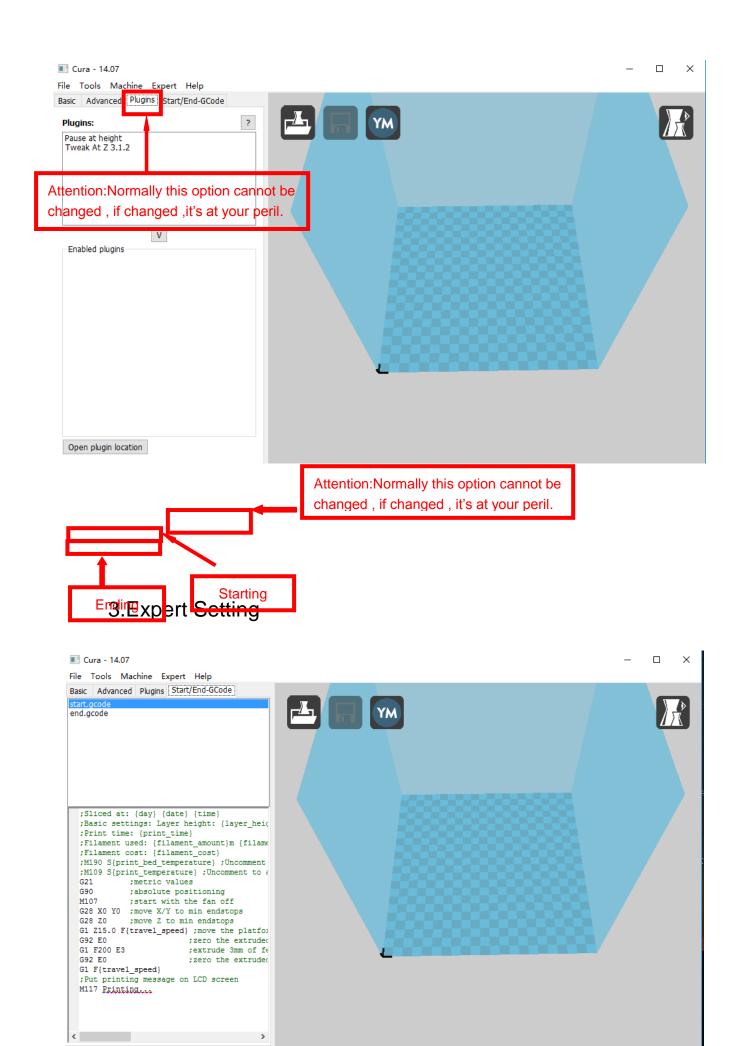

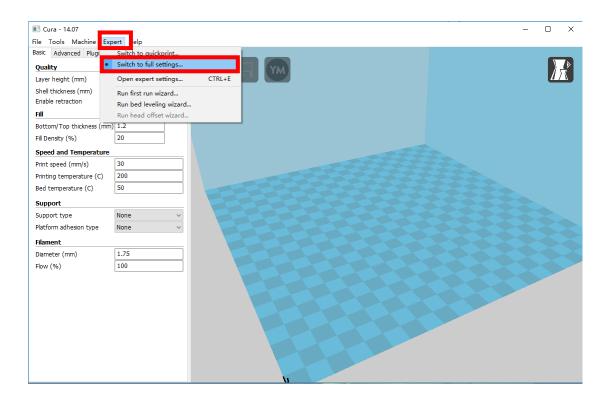

| 🔳 Cura - 14.07           |                         |        |  | οx     |
|--------------------------|-------------------------|--------|--|--------|
| File Tools Machine E     | kpert Help              |        |  |        |
| Basic Advanced Plugi     | Switch to quickprint    |        |  |        |
| Quality                  | Switch to full settings |        |  |        |
| Layer height (mm)        | Open expert settings    | CTRL+E |  |        |
| Shell thickness (mm)     | Run first run wizard    |        |  |        |
| Enable retraction        | Run bed leveling wizard |        |  |        |
| Fill                     | Run head offset wizard  |        |  |        |
| Bottom/Top thickness (mr | n) 1.2                  |        |  |        |
| Fill Density (%)         | 20                      |        |  |        |
| Speed and Temperature    |                         |        |  |        |
| Print speed (mm/s)       | 30                      |        |  |        |
| Printing temperature (C) | 200                     |        |  |        |
| Bed temperature (C)      | 50                      |        |  |        |
| Support                  |                         |        |  |        |
| Support type             | None ~                  |        |  |        |
| Platform adhesion type   | None                    |        |  |        |
| Filament                 |                         |        |  | $\sim$ |
| Diameter (mm)            | 1.75                    |        |  |        |
| Flow (%)                 | 100                     |        |  |        |
| <b>•</b>                 |                         | _      |  |        |
|                          |                         |        |  |        |
|                          |                         |        |  |        |
|                          |                         |        |  |        |
|                          |                         |        |  |        |
|                          |                         |        |  |        |
|                          |                         |        |  |        |
|                          |                         |        |  |        |
|                          |                         |        |  |        |

| Expert config                            |          |                                                                                                    | ×        |
|------------------------------------------|----------|----------------------------------------------------------------------------------------------------|----------|
| Retraction                               | <b>Г</b> | Support                                                                                            |          |
| Minimum travel (mm)                      | 1.5      | <sup>1</sup> Structure type                                                                        | Lines ~  |
| Enable combing                           |          | <sup>2</sup> Overhang angle for support                                                            | (deg) 60 |
| Minimal extrusion before retracting (mm) | 0.02     | 3 Flamount (%)                                                                                     | 10       |
| Z hop when retracting (mm)               | 0.0      | 4 Estance X/Y (mm)                                                                                 | 0.7      |
| Skirt                                    |          | stance Z (mm)                                                                                      | 0.15     |
| Line count                               | 1        | Black Magic                                                                                        |          |
| Start distance (mm)                      | 3.0      | Spiralize the outer contour                                                                        |          |
| Minimal length (mm)                      | 150.0    | Only follow mesh surface                                                                           |          |
| Cool                                     |          | Brim                                                                                               |          |
| Fan full on at height (mm)               | 0.5      | Brim line amount                                                                                   | 4        |
| Fan speed min (%)                        | 30       | Raft                                                                                               |          |
| Fan speed max (%)                        | 100      | Extra margin (mm)                                                                                  | 5        |
| Minimum speed (mm/s)                     | 10       | Line spacing (mm)                                                                                  | 3        |
| Cool head lift                           |          | Base thickness (mm)                                                                                | 0.3      |
| Infill                                   |          | Base line width (mm)                                                                               | 1        |
| Solid infill top<br>Solid infill bottom  |          | Interface thickness (mm)                                                                           | 0.27     |
| Infill overlap (%)                       | 15       | Interface line width (mm)                                                                          | 0.4      |
|                                          |          | Airgap                                                                                             | 0.22     |
|                                          |          | Surface layers                                                                                     | 2        |
|                                          |          | Fix horrible                                                                                       |          |
|                                          |          | Combine everything (Type-A<br>Combine everything (Type-B<br>Keep open faces<br>Extensive stitching |          |
|                                          |          |                                                                                                    |          |

- 1. The minimum length before retraction . Used to avoid frequent retraction. No need to change.
- 2. Enable Combing: Digital for surface quality, the nozzle will try not to go through surface, that's why Cura is better than Slic3r.
- 3. Minimum extrusion length , to avoid frequent extrusion.

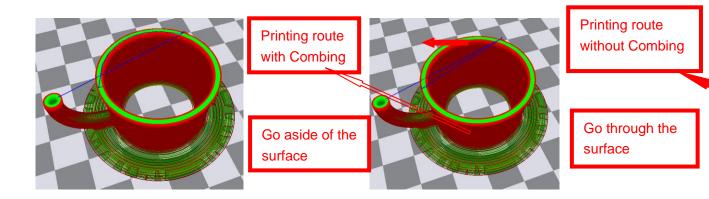

| Expert config                                                                                                    |                                                                      |                                                                                                    | ×                                                        |
|----------------------------------------------------------------------------------------------------|----------------------------------------------------------------------|----------------------------------------------------------------------------------------------------|----------------------------------------------------------|
| Retraction                                                                                                    |                                                                      | Support                                                                                                    |                                                          |
| Retraction<br>Minimum travel (mm)<br>Enable combing<br>Minimal extrusion before retracting (mm<br>Z hop when retracting (mm)<br>Skirt<br>Line count<br>Start distance (mm)<br>Minimal length (mm) | 1.5<br>                                                              | Support<br>Structure type<br>Overhang angle for support (deg)<br>Fill amount (%)<br>Distance X/Y (mm)<br>Distance Z (mm)<br>Black Magic<br>Spiralize the outer contour<br>Only follow mesh surface                                                                                   | Lines ~<br>60<br>10<br>0.7<br>0.15                       |
| Cool                                                                                                    |                                                                      | Brim                                                                                                    | 4                                                        |
| Fan full on at height (mm)<br>Fan speed min (%)<br>Fan speed max (%)<br>Minimum speed (mm/s)<br>Cool head lift<br>Infill<br>Solid infill top<br>Solid infill bottom<br>Infill overlap (%)         | 0.5<br>30<br>100<br>10<br>0<br>0<br>10<br>10<br>10<br>10<br>10<br>10 | Brim line amount Raft Extra margin (mm) Line spacing (mm) Base thickness (mm) Base line width (mm) Interface thickness (mm) Interface line width (mm) Airgap Surface layers Fix horrible Combine everything (Type-A) Combine everything (Type-B) Keep open faces Extensive stitching | 4<br>5<br>3<br>0.3<br>1<br>0.27<br>0.4<br>0.22<br>2<br>2 |

Skirt is to avoid extruder unfilled before printing , and it appears only when platform attachment type is None. Normally "1" is ok . Change it to "0" when your model reaches the maximum size , or the printing size will be too big.

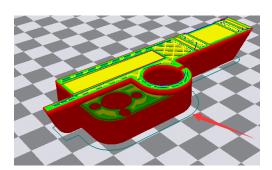

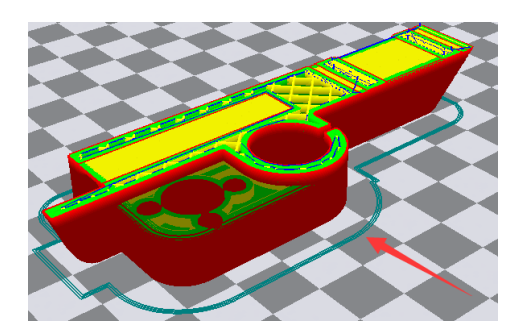

Peripheral line quantity: 1 Start distance: 3 Peripheral line quantity: 1 Start distance: 3

| Expert config                             |          |                                                                                                    |       | $\times$ |
|-------------------------------------------|----------|----------------------------------------------------------------------------------------------------|-------|----------|
| Retraction                                |          | <br>Support                                                                                                |       |          |
| Minimum travel (mm)                       | 1.5      | Structure type                                                                                             | Lines | ~        |
| Enable combing                            |          | Overhang angle for support (deg)                                                                           | 60    |          |
| Minimal extrusion before retracting (mm)  | <u> </u> | Fill amount (%)                                                                                            | 10    |          |
| Z hop when retracting (mm)                | 0.0      | Distance X/Y (mm)                                                                                          | 0.7   |          |
| Skirt                                     |          | <br>Distance Z (mm)                                                                                        | 0.15  |          |
| Line count                                | 1        | Black Magic                                                                                                |       |          |
| Start distance (mm)                       | 3.0      | Spiralize the outer contour                                                                                |       |          |
| Minimal length (mm)                       | 150.0    | Only follow mesh surface                                                                                   |       |          |
| Cool                                      |          | Brim                                                                                                    |       |          |
| Fan full on at height (mm)                | 0.5      | Brim line amount                                                                                           | 4     |          |
| Fan speed min (%)                         | 30       | Raft                                                                                                    |       |          |
| Fan speed max (%)                         | 100      | Extra margin (mm)                                                                                          | 5     |          |
| Minimum speed (mm/s)                      | 10       | Line spacing (mm)                                                                                          | 3     |          |
| Cool head lift                            |          | Base thickness (mm)                                                                                        | 0.3   |          |
| Infill                                    |          | Base line width (mm)                                                                                       | 1     |          |
| Solid infill top                          |          | Interface thickness (mm)                                                                                   | 0.27  |          |
| Solid infill bottom<br>Infill overlap (%) | 15       | Interface line width (mm)                                                                                  | 0.4   |          |
|                                           |          | Airgap                                                                                                    | 0.22  |          |
|                                           |          | Surface layers                                                                                             | 2     |          |
|                                           |          | Fix horrible                                                                                               |       |          |
|                                           | I        | Combine everything (Type-A)<br>Combine everything (Type-B)<br>Keep open faces<br>Extensive stitching<br>Ok |       |          |

1. To ensure the attachment of model to platform , fan won't start at the beginning.

2-4. Fan speed min & max : If they are not equal , the soft ware will choose a suitable speed during them.

5. Condition to choose cool head lift : When it's printing with the minimum speed but still cannot reach the minimum time , you need to choose cool head lift . But it may cause filament leak.

| Retraction                               |       |
|------------------------------------------|-------|
| Minimum travel (mm)                      | 1.5   |
| Enable combing                           |       |
| Minimal extrusion before retracting (mm) | 0.02  |
| Z hop when retracting (mm)               | 0.0   |
| Skirt                                    |       |
| Line count                               | 1     |
| Start distance (mm)                      | 3.0   |
| Minimal length (mm)                      | 150.0 |
| Cool                                     |       |
| Fan full on at height (mm)               | 0.5   |
| Fan speed min (%)                        | 30    |
| Fan speed max (%)                        | 100   |
| Minimum speed (mm/s)                     | 10    |
| Cool head lift                           |       |
| Infill                                   |       |
| Joild Infill COP                         |       |
| Solid infill bottom                      |       |
| Infill overlap (%)                       | 15    |

| Support                                                                                              |         |
|----------------------------------------------------------------------------------------------------|---------|
| Structure type                                                                                       | Lines ~ |
| Overhang angle for support (deg)                                                                     | 60      |
| Fill amount (%)                                                                                      | 10      |
| Distance X/Y (mm)                                                                                    | 0.7     |
| Distance Z (mm)                                                                                      | 0.15    |
| Black Magic                                                                                          |         |
| Spiralize the outer contour<br>Only follow mesh surface                                              |         |
| Brim                                                                                                 |         |
| Brim line amount                                                                                     | 4       |
| Raft                                                                                                 |         |
| Extra margin (mm)                                                                                    | 5       |
| Line spacing (mm)                                                                                    | 3       |
| Base thickness (mm)                                                                                  | 0.3     |
| Base line width (mm)                                                                                 | 1       |
| Interface thickness (mm)                                                                             | 0.27    |
| Interface line width (mm)                                                                            | 0.4     |
| Airgap                                                                                               | 0.22    |
| Surface layers                                                                                       | 2       |
| Fix horrible                                                                                         |         |
| Combine everything (Type-A)<br>Combine everything (Type-B)<br>Keep open faces<br>Extensive stitching |         |

Ok

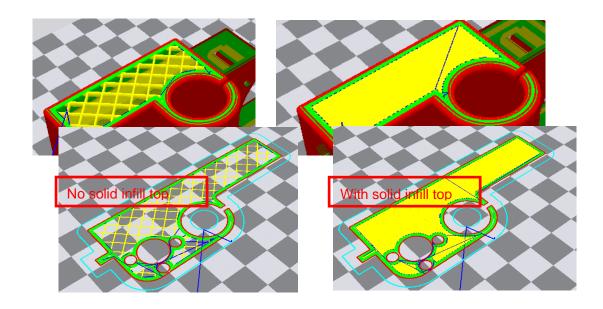

×

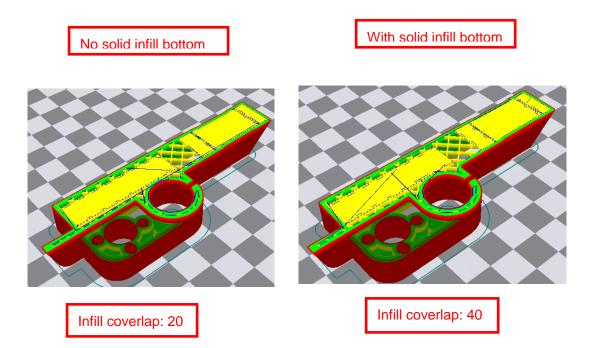

| Retraction                               |       |
|------------------------------------------|-------|
| Minimum travel (mm)                      | 1.5   |
| Enable combing                           |       |
| Minimal extrusion before retracting (mm) | 0.02  |
| Z hop when retracting (mm)               | 0.0   |
| Skirt                                    |       |
| Line count                               | 1     |
| Start distance (mm)                      | 3.0   |
| Minimal length (mm)                      | 150.0 |
| Cool                                     |       |
| Fan full on at height (mm)               | 0.5   |
| Fan speed min (%)                        | 30    |
| Fan speed max (%)                        | 100   |
| Minimum speed (mm/s)                     | 10    |
| Cool head lift                           |       |
| Infill                                   |       |
| Solid infill top                         |       |
| Solid infill bottom                      |       |
| Infill overlap (%)                       | 15    |

| Support                                                                                                    |       |   |
|----------------------------------------------------------------------------------------------------|-------|---|
| Structure type                                                                                             | Lines | / |
| Overhang angle for support (deg                                                                            | 60    |   |
| Fill amount (%)                                                                                            | 10    |   |
| Distance X/Y (mm)                                                                                          | 0.7   |   |
| Distance Z (mm)                                                                                            | 0.15  |   |
| Black Magic                                                                                                |       |   |
| Spiralize the outer contour<br>Only follow mesh surface                                                    |       |   |
| Brim                                                                                                    |       |   |
| Brim line amount                                                                                           | 4     |   |
| Raft                                                                                                    |       |   |
| Extra margin (mm)                                                                                          | 5     |   |
| Line spacing (mm)                                                                                          | 3     |   |
| Base thickness (mm)                                                                                        | 0.3   |   |
| Base line width (mm)                                                                                       | 1     |   |
| Interface thickness (mm)                                                                                   | 0.27  |   |
| Interface line width (mm)                                                                                  | 0.4   |   |
| Airgap                                                                                                    | 0.22  |   |
| Surface layers                                                                                             | 2     |   |
| Fix horrible                                                                                               |       |   |
| Combine everything (Type-A)<br>Combine everything (Type-B)<br>Keep open faces<br>Extensive stitching<br>Ok |       |   |

Structure types:lines Infill covertap: 15 Distance X/Y: 0.7 Structure types:lines Infill covertap: 30 Distance X/Y: 0.7 Structure types:grids Infill covertap: 15 Distance X/Y: 0.7

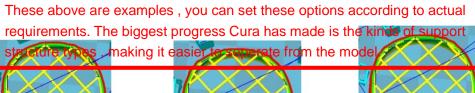

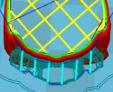

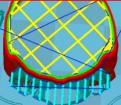

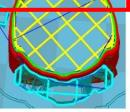

| Retraction                               | 1.5   |
|------------------------------------------|-------|
| Minimum travel (mm)                      | 1.5   |
| Enable combing                           |       |
| Minimal extrusion before retracting (mm) | 0.02  |
| Z hop when retracting (mm)               | 0.0   |
| Skirt                                    |       |
| Line count                               | 1     |
| Start distance (mm)                      | 3.0   |
| Minimal length (mm)                      | 150.0 |
| Cool                                     |       |
| Fan full on at height (mm)               | 0.5   |
| Fan speed min (%)                        | 30    |
| Fan speed max (%)                        | 100   |
| Minimum speed (mm/s)                     | 10    |
| Cool head lift                           |       |
| Infill                                   |       |
| Solid infill top                         |       |
| Solid infill bottom                      |       |
| Infill overlap (%)                       | 15    |

| Support                                                                                                    |         |
|----------------------------------------------------------------------------------------------------|---------|
| Structure type                                                                                             | Lines ~ |
| Overhang angle for support (deg)                                                                           | 60      |
| Fill amount (%)                                                                                            | 10      |
| Distance X/Y (mm)                                                                                          | 0.7     |
| Distance Z (mm)                                                                                            | 0.15    |
| Black Magic                                                                                                |         |
| Spiralize the outer contour<br>Only follow mesh surface                                                    |         |
| Brim                                                                                                    |         |
| Brim line amount                                                                                           | 4       |
| Raft                                                                                                    |         |
| Extra margin (mm)                                                                                          | 5       |
| Line spacing (mm)                                                                                          | 3       |
| Base thickness (mm)                                                                                        | 0.3     |
| Base line width (mm)                                                                                       | 1       |
| Interface thickness (mm)                                                                                   | 0.27    |
| Interface line width (mm)                                                                                  | 0.4     |
| Airgap                                                                                                    | 0.22    |
| Surface layers                                                                                             | 2       |
| Fix horrible                                                                                               |         |
| Combine everything (Type-A)<br>Combine everything (Type-B)<br>Keep open faces<br>Extensive stitching<br>Ok |         |

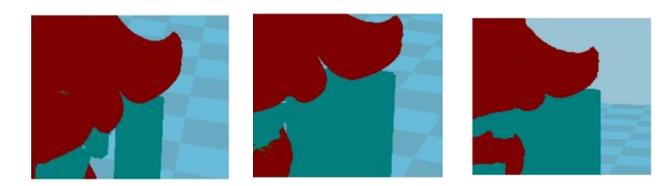

It's difficult to seperate if the distance between support and the supported place is too close; The surface will be influenced if the distance is too far. Different angle will generate different support, you can try the examples we provide above which will have different effects 45° 30°

| Retraction                               |       |
|------------------------------------------|-------|
| Minimum travel (mm)                      | 1.5   |
| Enable combing                           |       |
| Minimal extrusion before retracting (mm) | 0.02  |
| Z hop when retracting (mm)               | 0.0   |
| Skirt                                    |       |
| Line count                               | 1     |
| Start distance (mm)                      | 3.0   |
| Minimal length (mm)                      | 150.0 |
| Cool                                     |       |
| Fan full on at height (mm)               | 0.5   |
| Fan speed min (%)                        | 30    |
| Fan speed max (%)                        | 100   |
| Minimum speed (mm/s)                     | 10    |
| Cool head lift                           |       |
| Infill                                   |       |
| Solid infill top                         |       |
| Solid infill bottom                      |       |
| Infill overlap (%)                       | 15    |

#### Support

| Support                                                                                              |         |
|----------------------------------------------------------------------------------------------------|---------|
| Structure type                                                                                       | Lines ~ |
| Overhang angle for support (deg)                                                                     | 60      |
| Fill amount (%)                                                                                      | 10      |
| Distance X/Y (mm)                                                                                    | 0.7     |
| Distance Z (mm)                                                                                      | 0.15    |
| Black Magic                                                                                          |         |
| Spiralize the outer contour<br>Only follow mesh surface                                              |         |
| Brim                                                                                                 |         |
| Brim line amount                                                                                     | 4       |
| Raft                                                                                                 |         |
| Extra margin (mm)                                                                                    | 5       |
| Line spacing (mm)                                                                                    | 3       |
| Base thickness (mm)                                                                                  | 0.3     |
| Base line width (mm)                                                                                 | 1       |
| Interface thickness (mm)                                                                             | 0.27    |
| Interface line width (mm)                                                                            | 0.4     |
| Airgap                                                                                               | 0.22    |
| Surface layers                                                                                       | 2       |
| Fix horrible                                                                                         |         |
| Combine everything (Type-A)<br>Combine everything (Type-B)<br>Keep open faces<br>Extensive stitching |         |
| ol                                                                                                   |         |

Ok

When choosing "Spiralize the outer contour" : Z axis rises while X,Y axis moves , and only a hollow bottom and a single layer of

When choosing "Only follow mesh surface" : The nozzle prints along the surface.

Attention: The software defaults not open the option above , you'd better not turn it

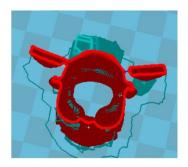

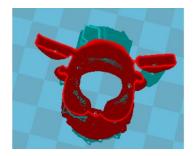

| Retraction                               |       |
|------------------------------------------|-------|
| Minimum travel (mm)                      | 1.5   |
| Enable combing                           |       |
| Minimal extrusion before retracting (mm) | 0.02  |
| Z hop when retracting (mm)               | 0.0   |
| Skirt                                    |       |
| Line count                               | 1     |
| Start distance (mm)                      | 3.0   |
| Minimal length (mm)                      | 150.0 |
| Cool                                     |       |
| Fan full on at height (mm)               | 0.5   |
| Fan speed min (%)                        | 30    |
| Fan speed max (%)                        | 100   |
| Minimum speed (mm/s)                     | 10    |
| Cool head lift                           |       |
| Infill                                   |       |
| Solid infill top                         |       |
| Solid infill bottom                      |       |
| Infill overlap (%)                       | 15    |

| Support                                                                                              |         |
|----------------------------------------------------------------------------------------------------|---------|
| Structure type                                                                                       | Lines ~ |
| Overhang angle for support (deg)                                                                     | 60      |
| Fill amount (%)                                                                                      | 10      |
| Distance X/Y (mm)                                                                                    | 0.7     |
| Distance Z (mm)                                                                                      | 0.15    |
| Black Magic                                                                                          |         |
| Spiralize the outer contour<br>Only follow mesh surface                                              |         |
| Brim                                                                                                 | _       |
| Brim line amount                                                                                     | 4       |
| Raft                                                                                                 |         |
| Extra margin (mm)                                                                                    | 5       |
| Line spacing (mm)                                                                                    | 3       |
| Base thickness (mm)                                                                                  | 0.3     |
| Base line width (mm)                                                                                 | 1       |
| Interface thickness (mm)                                                                             | 0.27    |
| Interface line width (mm)                                                                            | 0.4     |
| Airgap                                                                                               | 0.22    |
| Surface layers                                                                                       | 2       |
| Fix horrible                                                                                         |         |
| Combine everything (Type-A)<br>Combine everything (Type-B)<br>Keep open faces<br>Extensive stitching |         |

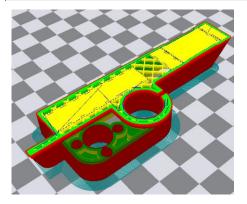

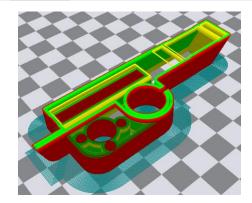

Ok

Brim line amount: 10

Brim line amount: 20

 $\times$ 

Guidance to use Brim if needed: Expert  $\rightarrow$  Expert Settings  $\rightarrow$  Support  $\rightarrow$  Support Types  $\rightarrow$  Birm.

The images above are only for reference , please set the parameter according to actual requirement.

Expert config

| Retraction                               |              |
|------------------------------------------|--------------|
| Minimum travel (mm)                      | 1.5          |
| Enable combing                           | $\checkmark$ |
| Minimal extrusion before retracting (mm) | 0.02         |
| Z hop when retracting (mm)               | 0.0          |
| Skirt                                    |              |
| Line count                               | 1            |
| Start distance (mm)                      | 3.0          |
| Minimal length (mm)                      | 150.0        |
| Cool                                     |              |
| Fan full on at height (mm)               | 0.5          |
| Fan speed min (%)                        | 30           |
| Fan speed max (%)                        | 100          |
| Minimum speed (mm/s)                     | 10           |
| Cool head lift                           |              |
| Infill                                   |              |
| Solid infill top                         |              |
| Solid infill bottom                      |              |
| Infill overlap (%)                       | 15           |

| Support                                                                                                    |         |
|----------------------------------------------------------------------------------------------------|---------|
| Structure type                                                                                             | Lines ~ |
| Overhang angle for support (deg)                                                                           | 60      |
| Fill amount (%)                                                                                            | 10      |
| Distance X/Y (mm)                                                                                          | 0.7     |
| Distance Z (mm)                                                                                            | 0.15    |
| Black Magic                                                                                                |         |
| Spiralize the outer contour<br>Only follow mesh surface                                                    |         |
| Brim                                                                                                    |         |
| Brim line amount                                                                                           | 4       |
| Raft                                                                                                    |         |
| Extra margin (mm)                                                                                          | 5       |
| Line spacing (mm)                                                                                          | 3       |
| Base thickness (mm)                                                                                        | 0.3     |
| Base line width (mm)                                                                                       | 1       |
| Interface thickness (mm)                                                                                   | 0.27    |
| Interface line width (mm)                                                                                  | 0.4     |
| Airgap                                                                                                    | 0.22    |
| Surface layers                                                                                             | 2       |
| Fix horrible                                                                                               |         |
| Combine everything (Type-A)<br>Combine everything (Type-B)<br>Keep open faces<br>Extensive stitching<br>Ok |         |

Guidance to use Raft if needed: Expert  $\rightarrow$  Expert Settings  $\rightarrow$  Support  $\rightarrow$  Support Types  $\rightarrow$  Raft.

The images above are only for reference , please set the parameter according to actual requirement.

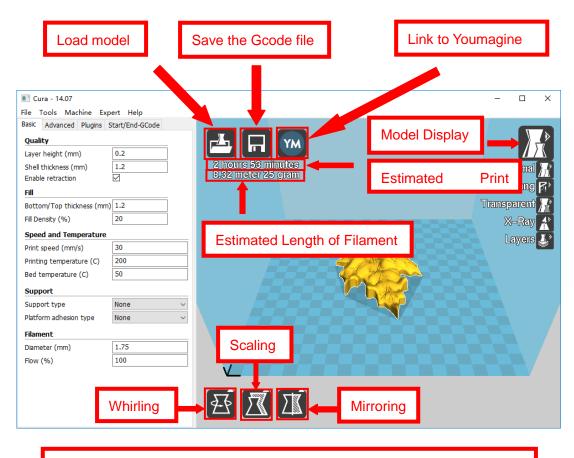

Left click the model and you will see the icon of "whirling, scaling, mirroring.

Left click to select model and move  $\rightarrow$  move model. Slide mouse wheel  $\rightarrow$  scaling. Right click to select model and move  $\rightarrow$  whirling. Shift + right click platform and move  $\rightarrow$  move platform

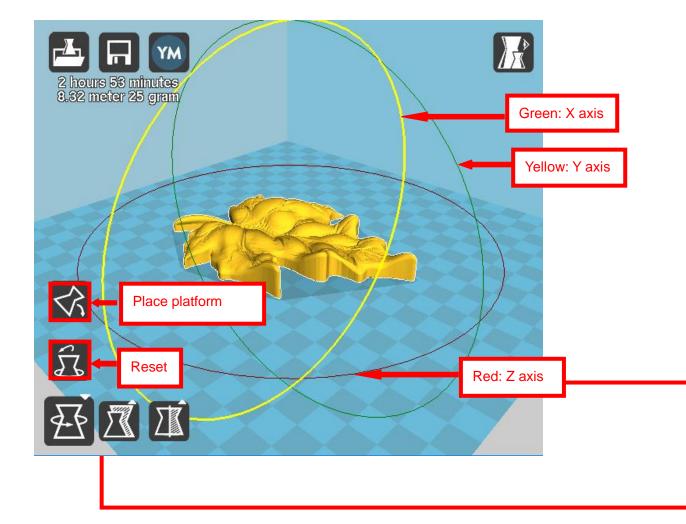

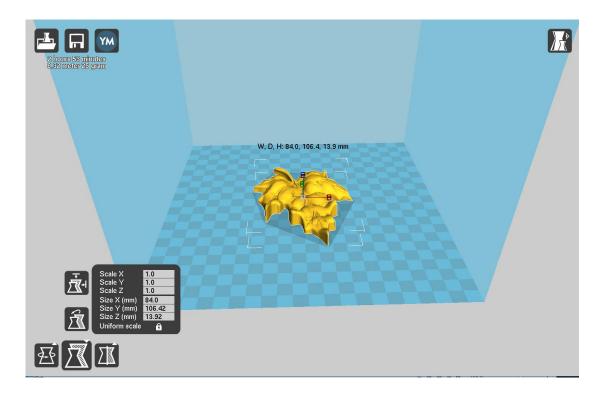

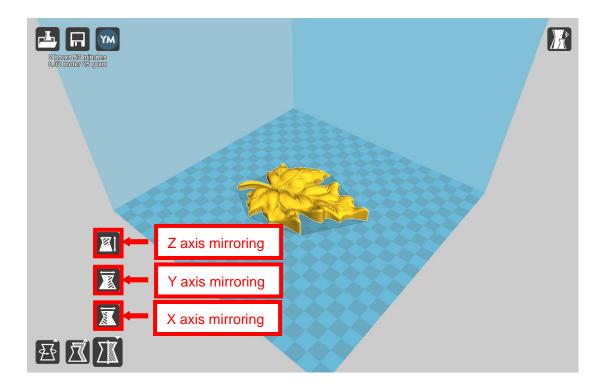

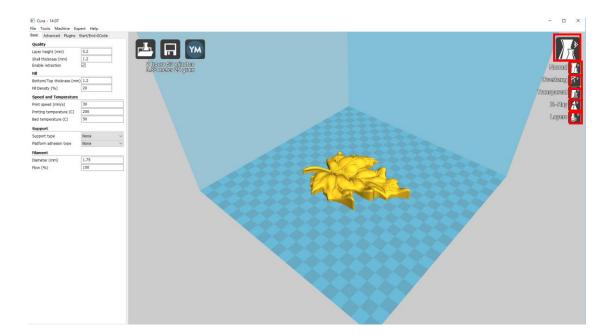

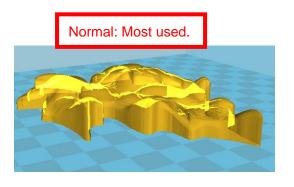

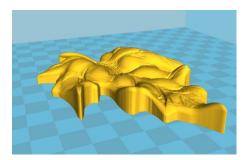

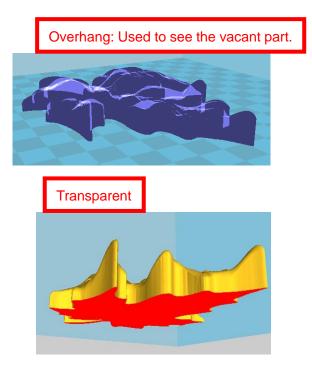

Layers:Used to simulate the effect of each layer and the path.

|                                                                                                    | 💽 Cura - 14.07                                     |                                                                                                    | - 0    | ×                 |
|----------------------------------------------------------------------------------------------------|----------------------------------------------------|----------------------------------------------------------------------------------------------------|--------|-------------------|
|                                                                                                    | File Tools Machine Expert Help                     |                                                                                                    |        |                   |
|                                                                                                    | Basic Advanced Plugins Start/End-GCode             |                                                                                                    |        |                   |
|                                                                                                    | Quality                                            |                                                                                                    |        | <b>/</b> ▶<br>}∖∖ |
| and the second second sec | Layer height (mm) 0.2                              |                                                                                                    | 1      |                   |
| <u> </u>                                                                                                    | Shell thickness (mm) 1.2                           | 2 hours 54 minutes<br>8.32 meter 25 gram                                                                                                    |        |                   |
|                                                                                                    | Enable retraction                                  |                                                                                                    |        |                   |
|                                                                                                    | Fill                                               |                                                                                                    |        |                   |
|                                                                                                    | Bottom/Top thickness (mm) 1.2                      |                                                                                                    |        |                   |
|                                                                                                    | Fill Density (%) 20                                |                                                                                                    |        |                   |
|                                                                                                    | Speed and Temperature                              | =                                                                                                    |        |                   |
|                                                                                                    | Print speed (mm/s) 30 Printing temperature (C) 200 | -                                                                                                    |        |                   |
|                                                                                                    | Printing temperature (C) 200                       | Multiply                                                                                                    | X      |                   |
|                                                                                                    |                                                    | Multiply                                                                                                    | *      |                   |
| Right click model                                                                                                    | → Left click "Multiply                             |                                                                                                    |        |                   |
| object" → Exampl                                                                                                    | le: conv 4 model                                   | How many copies do you want?                                                                                                    |        |                   |
|                                                                                                    | ie. copy 4 model                                   |                                                                                                    |        |                   |
|                                                                                                    |                                                    | Number of copies 4                                                                                                    | ÷      |                   |
|                                                                                                    | Diameter (mm) 1.75                                 |                                                                                                    | rts    |                   |
|                                                                                                    | Flow (%)                                           |                                                                                                    |        |                   |
|                                                                                                    |                                                    |                                                                                                    |        |                   |
|                                                                                                    |                                                    | ОК                                                                                                    | Cancel |                   |
|                                                                                                    |                                                    |                                                                                                    |        |                   |
|                                                                                                    |                                                    |                                                                                                    |        |                   |
|                                                                                                    |                                                    |                                                                                                    |        |                   |
|                                                                                                    |                                                    |                                                                                                    |        |                   |
|                                                                                                    |                                                    |                                                                                                    |        |                   |
|                                                                                                    | Start Str                                          |                                                                                                    |        |                   |
|                                                                                                    |                                                    |                                                                                                    |        |                   |
| 13 24                                                                                                    | SALT SALAN                                         |                                                                                                    |        |                   |
| the states                                                                                                    | ~ ayr ~ who                                        |                                                                                                    |        |                   |
| and the                                                                                                    |                                                    |                                                                                                    |        |                   |
| 1                                                                                                    |                                                    |                                                                                                    |        |                   |
|                                                                                                    |                                                    |                                                                                                    |        |                   |
|                                                                                                    |                                                    |                                                                                                    |        |                   |
| 100                                                                                                    |                                                    |                                                                                                    |        |                   |
|                                                                                                    |                                                    |                                                                                                    |        |                   |
| SIT                                                                                                    | A TANKA                                            |                                                                                                    |        |                   |
| 13 42 6                                                                                                    | SA TRIAN                                           |                                                                                                    |        |                   |
| 100 100 A                                                                                                    |                                                    |                                                                                                    |        |                   |
|                                                                                                    |                                                    |                                                                                                    |        |                   |
|                                                                                                    |                                                    |                                                                                                    |        |                   |
|                                                                                                    |                                                    |                                                                                                    |        |                   |
|                                                                                                    |                                                    |                                                                                                    |        |                   |
|                                                                                                    |                                                    |                                                                                                    |        |                   |
|                                                                                                    |                                                    | and the second second se |        |                   |
|                                                                                                    |                                                    | No. of Concession, Name                                                                                                    |        |                   |
|                                                                                                    |                                                    |                                                                                                    |        |                   |

# **D.** Printing Operation

# **1.Display Introduction**

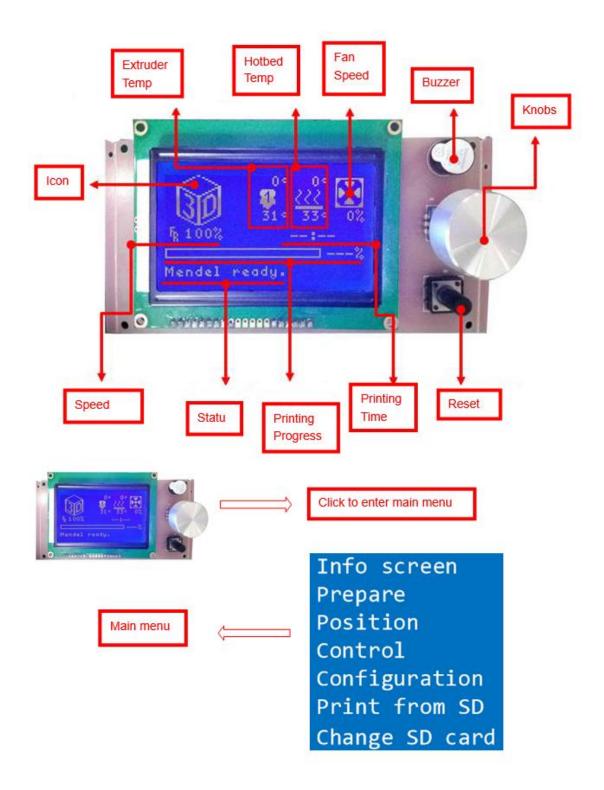

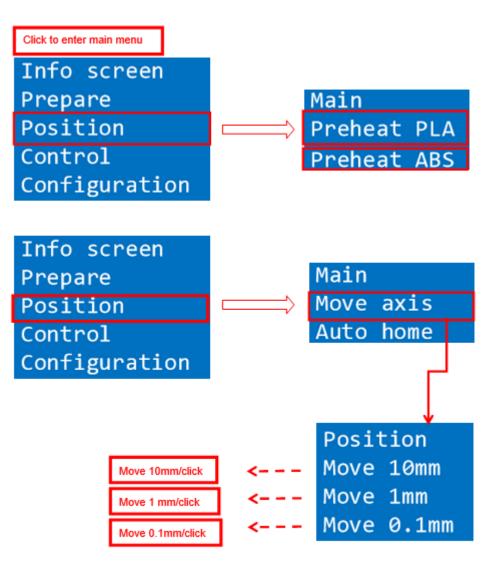

| Info  | screen    |
|-------|-----------|
| Prepa | are       |
| Posit | ion       |
| Contr | rol       |
| Confi | iguration |

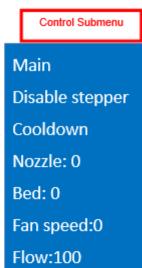

#### Configuration Submenu

Info screen Prepare Position Control Configuration

# Main Temperature

Motion

Store memory

Load memory

Restore failsafe

Change Banned !

Configuration No SD card Init.SD card

Version

# 2.Filament Feeding

### 2.1 Set Preheat

Attention: Before filament installation, we need to preheat. Use PLA as example .

 $Press \ Knobs \rightarrow Prepare \rightarrow Preheat \ PAL \rightarrow Start \ preheating$ 

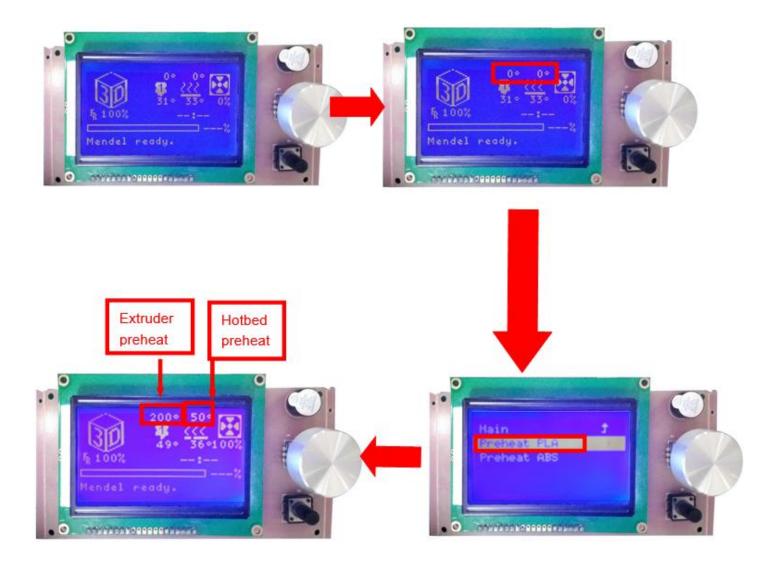

Attention: Please choose "Preheat ABS" if you want to print with ABS

### 2.2 Filament Installation

Attention: only when extruder temp reaches 200°C can we put filament in the printer.

Confirm Extruder Temp has reached 190°C  $\rightarrow$  1 roll PLA  $\rightarrow$  Stroke the filament head straight  $\rightarrow$  Press extruder screw.Meanwhile ,hold the white wind mouth  $\rightarrow$  Meanwhile, stick filament into the extruder quickly until filament goes out from the nozzle  $\rightarrow$  Filament installation succeed

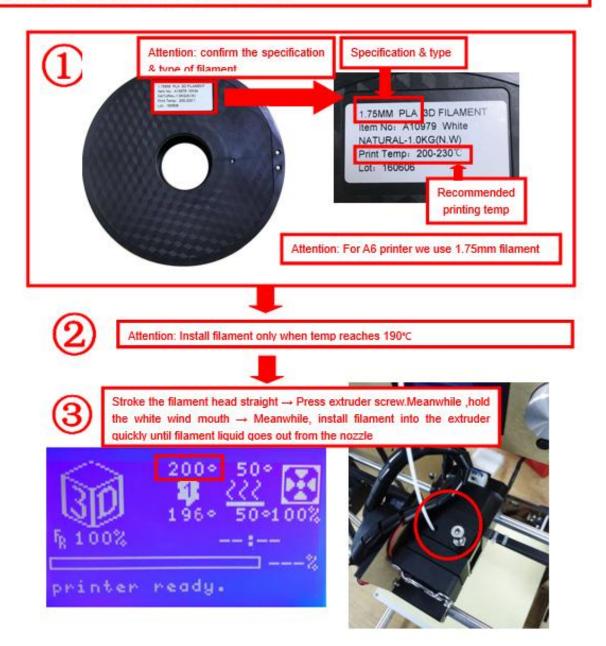

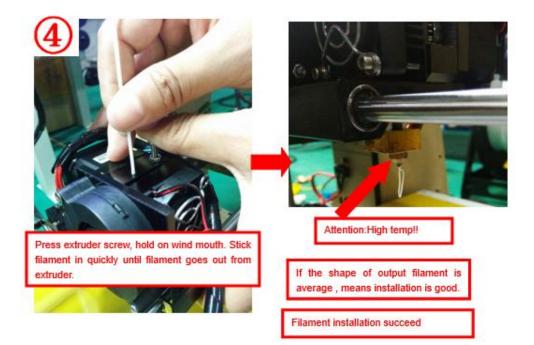

### 2.3 Pull out filament

When Change filament/Long-term not in use of printer , you need to pull out filament.

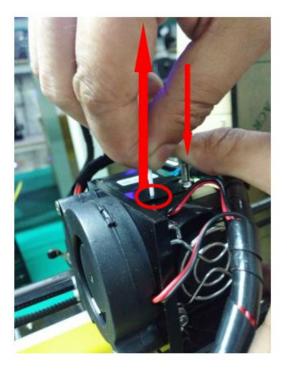

#### Use PLA as example

1. Preheat extruder to 190℃

2. Press extruder screw, hold wind mouth. Meanwhile, stick filament down for a few length, then pull out with average speed.

#### Precautions:

- Do not stick down for long length in order to avoid failure of pulling out. Replace filament timely.
- Please confirm you have preheated the extruder to 190°C. Do not pull out before 190°C, or it will cause irreparable damage.

### **3.Platform Adjustment**

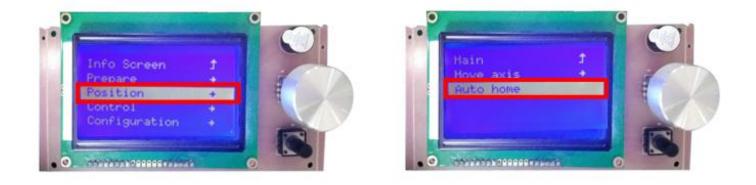

1. Choose "Position"  $\rightarrow$  "Auto home", printer will move to limited switch until it stops.

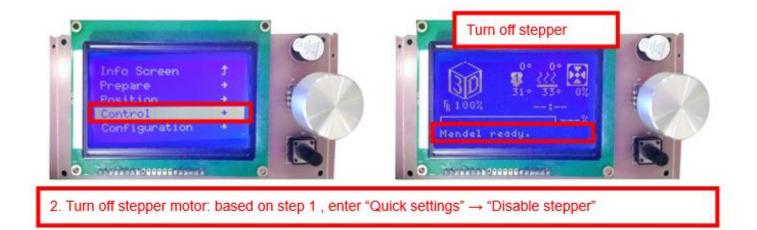

3. Please manually move nozzle to platform and check the gap between nozzle and platform.

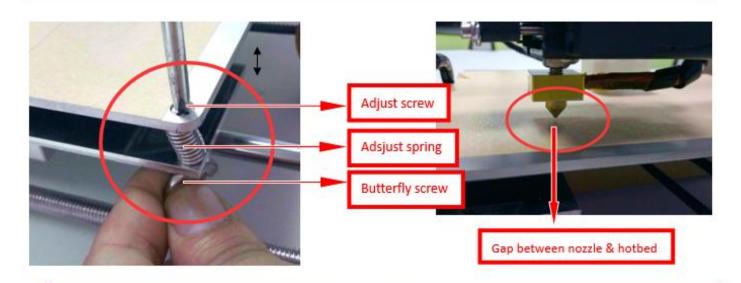

4. When the gap is more than 2mm, you need to adjust the height of Z limited switch. Example: When the gap is 12mm, you need to adjust limited switch down by 10mm. The rest 2mm can adjust by spring on the hotbed.

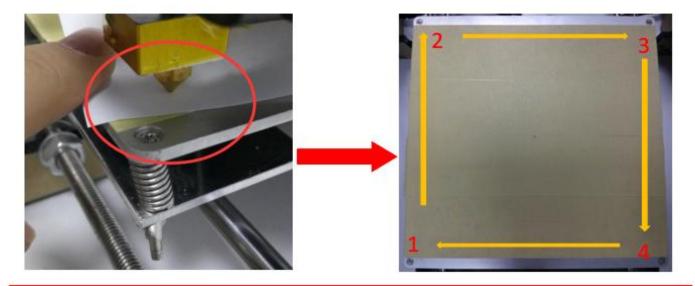

After adjustment of springs, reset printer and close stepper motor to test. Use A4 paper to test the gap. Tips: When you are familiar with the printer with time going by, we can adjust while it's printing. It's because the printing speed is slow at the beginning so that there's enough time for adjustment. Meanwhile, the printing effect will be better.

### 4.Printing

- 1) SD Card Offline Printing
- a. Loading mode

Cura supports STL file & G-code file.

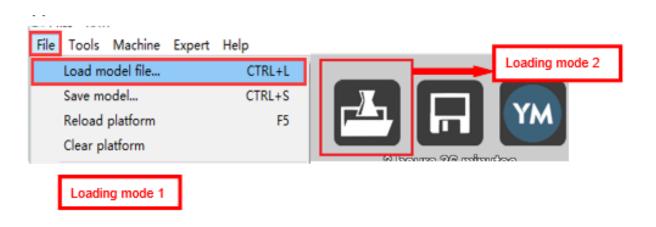

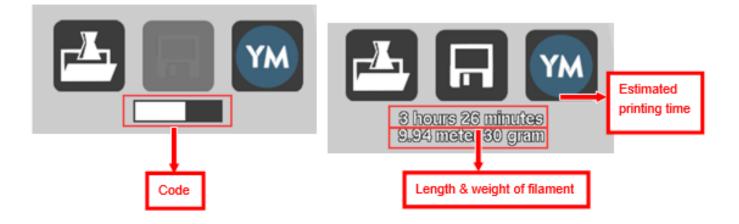

#### b. Code Saving

| File Tools Machine Expert                                          | Help                   |                                             |
|--------------------------------------------------------------------|------------------------|---------------------------------------------|
| Load model file<br>Save model<br>Reload platform<br>Clear platform | CTRL+L<br>CTRL+S<br>F5 | Loading mode 2: Save Goo<br>file to SD card |
| Print                                                              | CTRL+P                 |                                             |
| Save GCode                                                         |                        |                                             |
| Show slice engine log                                              |                        |                                             |

Copy file to SD card . Then connect SD card to printer, click reset. Picture below shows the location of print file , there are 2 methods to find print file.

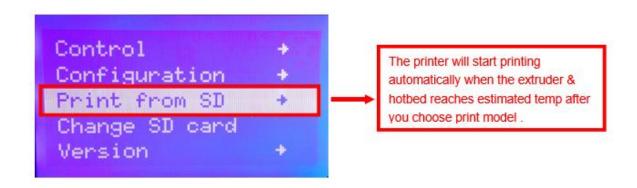

c. Introduction of Stop print , Pause print , Continue Print:

Only when the printer is printing can we use Stop print, Pause print, Continue Print.

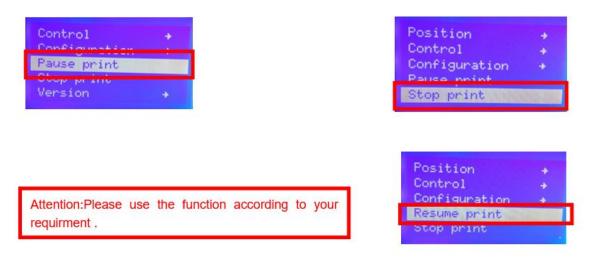

d.Judgment of the gap between nozzle and platform.

1. Too big gap: The printed model is uneven, curled with gap. It means the gap is too big for filament to reach the platform, making the printing effect so bad.

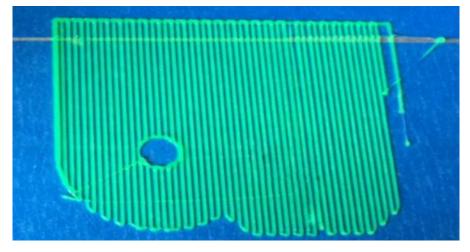

2. Too close gap: The printed model edge has irregular projections. It means the gap is too close to print normally. Sometimes it even cannot output filament

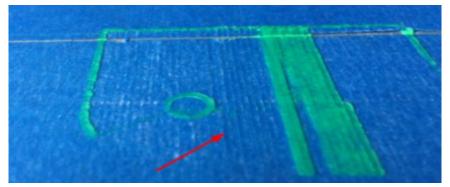

3. Appropriate distance: Printed model flat with no gap, no glitches. It means the distance is appropriate to print

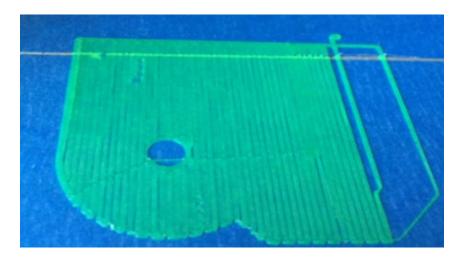

Wait to print complete after gap adjustment.

### 2) USB Online Printing

#### a. Machine settings ( Use USB to connect to PC )

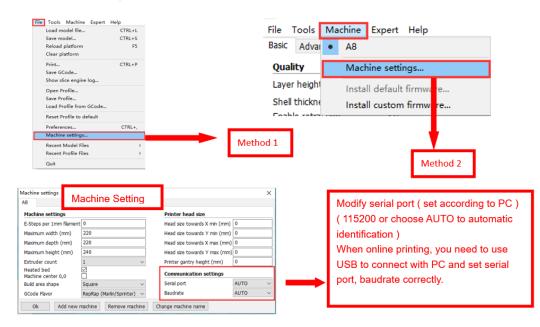

b. Online Pringting

| nport print model, click t          | his icon. ( Icon avaliable onl                                  | ly when it's online )                                    |                                                                  |
|-------------------------------------|-----------------------------------------------------------------|----------------------------------------------------------|------------------------------------------------------------------|
| Printing on COM5                    |                                                                 | Printing on COM5                                         |                                                                  |
|                                     | nning on battery power.<br>ower or your print might not finish. |                                                          | nning on battery power.<br>power or your print might not finish. |
| Printing<br>Temperature: 41 Bed: 34 |                                                                 | Operational<br>Temperature: 0                            |                                                                  |
|                                     |                                                                 |                                                          |                                                                  |
|                                     |                                                                 |                                                          |                                                                  |
| Connect Print                       | Cancel print                                                    | Connect                                                  | Cancel print                                                     |
|                                     |                                                                 |                                                          |                                                                  |
|                                     | The printer will start priv                                     | ating outomatically when the                             |                                                                  |
|                                     | and the first section of the section of the                     | nting automatically when the<br>hes estimated temp after |                                                                  |
|                                     |                                                                 | . You can also modify temp                               |                                                                  |
|                                     | in this interface.                                              |                                                          |                                                                  |

# E. FAQ

### 1. Z Axis Ajustment

During installation, we need to test moving parts:

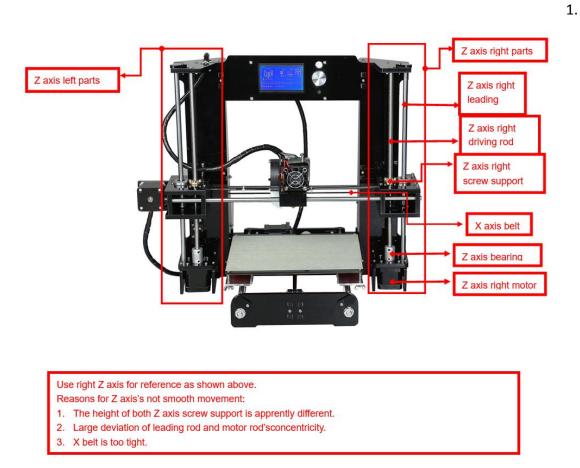

Preparation: Before Z axis moving adjustment, please confirm the height of both Z aixs screw support is the same. (Keep the same height of two white parts)

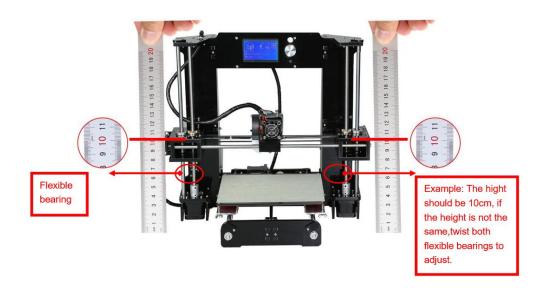

2. I yast concontinuity

- 1. Click to adjust Z axis to move ( Position  $\rightarrow$  Z pos.Fast  $\rightarrow$  +/- ). If it cannot move smoothly, you need to adjust the unsmooth side's screw support. Try to keep them at the same height.
- 2. We can also tight/loose the Z motor screw according to requirments. This is to correct the deviation in the first time installation. Please take steps as follows to lock screws,

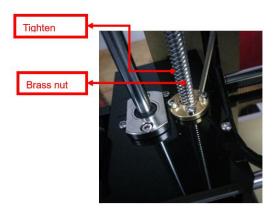

Z axis left screw support

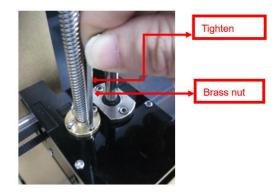

Z axis right screw support

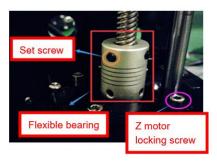

Z motor & Flexible bearing

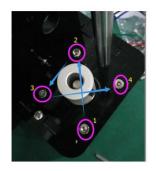

Z motor screw locking sequence

# 1. Nozzle blocking

Tips: We have removed fan to show obviously. Please cosider movement according

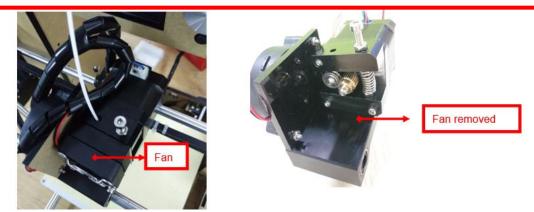

A. Only a little filament left in the nozzle and difficult to take out:

|      | Leave filament<br>out of spout<br>Operation | ]     | Choose Preheat ( PLA as example ) and wait temp to rise. |
|------|---------------------------------------------|-------|----------------------------------------------------------|
|      | Info Screen<br>Prepare                      | t     | Main Ĵ<br>Preheat PLA                                    |
| L.F. | Position<br>Control<br>Configuration        | + + + | Preheat ABS                                              |

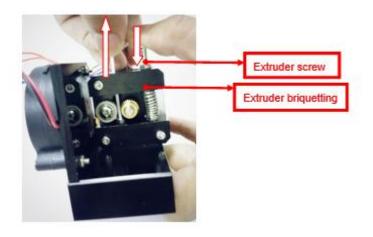

B. Filament full filled in spout

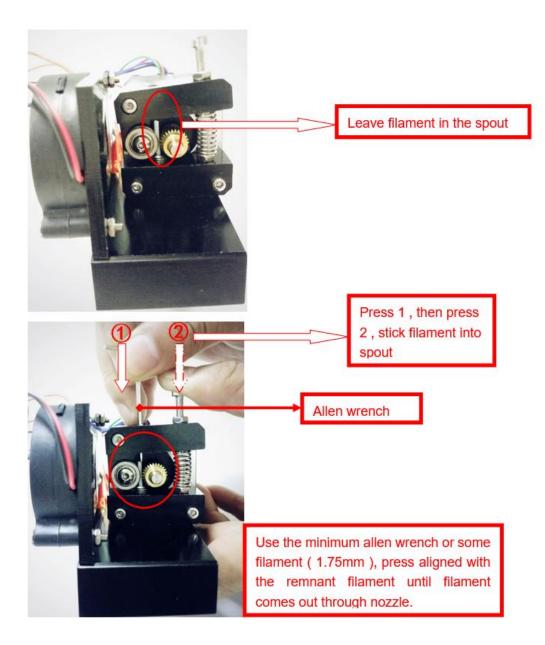

# 3.FAQ

| No. | Symptom                              | Reason                                    | Method                                                                                                    |
|-----|--------------------------------------|-------------------------------------------|----------------------------------------------------------------------------------------------------|
| 1   | Print model dislocation              | Synchronous wheel/belt loose.             | Tighten set screws or<br>fasten belt                                                                                                 |
| 2   | Glitch with the print model          | Too high temp or slicing problem.         | Extruder temp is too high<br>and retracting speed &<br>distanse is too small                                                         |
| 3   | Foamy print model                    | Low temp or not smooth filament entering. | Rise extruder temp or<br>check if brass nut and<br>bearing is good. Replace a<br>nozzle if methods above<br>can't solve the problem. |
| 4   | Printer model is warped              | Hotbed level isn't well adjusted.         | Adjust hotbed                                                                                                    |
| 5   | Unavaliable G-code<br>tramsformation | Wrong setting/wrong save path             | Choose right machine type and change the right path                                                                                  |
| 6   | Software installation failed         | Different OS                              | Reset OS                                                                                                    |
| 7   | Unusual temp                         | Broken temp sensor                        | Change a new one                                                                                                    |

### **VI. Maintenance**

Important maintenance tips:

1. maintenance of X,Y,Z axis: Add some lubricants on the rods to reduce friction when the machine works noisy and a little bit shake.

2. Please refer to the USER MANUAL before printing, do preparation of hot bed adjustment first.

3. When finished printing, the filament should keep sealing, avoid moisture.

4. Preheat the extruder at the beginning of 2 nd time printing, let extruder auto-push filament for a while.

5. Machine should do some regular maintenance, drop some lubricating oil on thread rod, polished rod and bearings to avoid fatigue wear.

6. Do not let the fan and air-condition blow to the hot bed when printing.

7. Keep the working condition at "Temp:10-30°C, Humidity:20-70%".

## **VII. Maintenance Service Provision**

- 1. This product executes regulations of "Product Warranty Card".
- Please contact supplier or customer service if the product have any problems. Do not repair it by yourself, otherwise you need to bear all the consequences.